# Informazioni tecniche Liquiline CM442/CM444/CM448

Trasmettitore digitale multiparametro con un massimo di otto canali di misura basato su tecnologia Memosens digitale

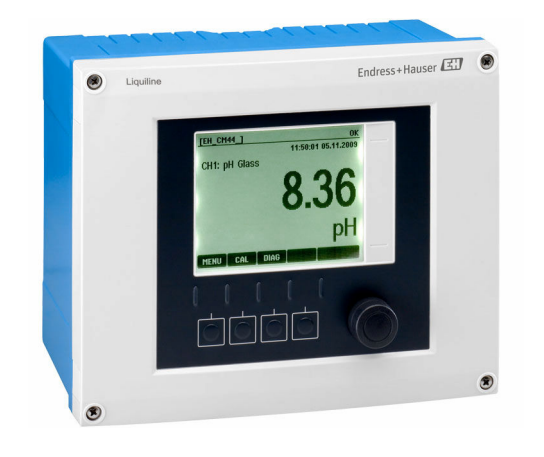

# Per il monitoraggio e il controllo dei processi nell'industria e nel settore ambientale

# Applicazione

- Acque potabili e reflue
- Centrali elettriche
- Industria chimica
- Altre applicazioni industriali

# Vantaggi

- Grande flessibilità:
	- Possibilità di collegare fino a 8 sensori Memosens
	- Le funzioni del pacchetto matematica calcolano nuovi valori misurati
	- Bus di campo digitali (HART, PROFIBUS, Modbus, EtherNet/IP, PROFINET) e web server integrato
- Possibilità di selezionare una funzione di pulizia, un controllore e un relè di allarme
- Uscite e ingressi digitali o analogici in opzione
- Massima sicurezza di processo grazie al concetto operativo unificato per tutti i dispositivi della piattaforma Liquiline, i campionatori e gli analizzatori
- Messa in servizio rapida grazie a:
	- Memosens: sensori tarati in laboratorio e "hot plug-andplay"
	- Trasmettitori Liquiline preconfigurati
	- Estensione e adattamento semplici

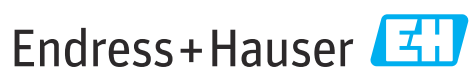

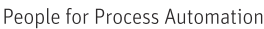

# *[Continua dalla pagina del titolo]*

- Gestione delle scorte minime:
	- Concetto modulare multipiattaforma (ad es. moduli identici indipendentemente dai parametri)
	- L'integrazione in FieldCare e W@M consente una gestione delle risorse efficace e semplificata

# Indice

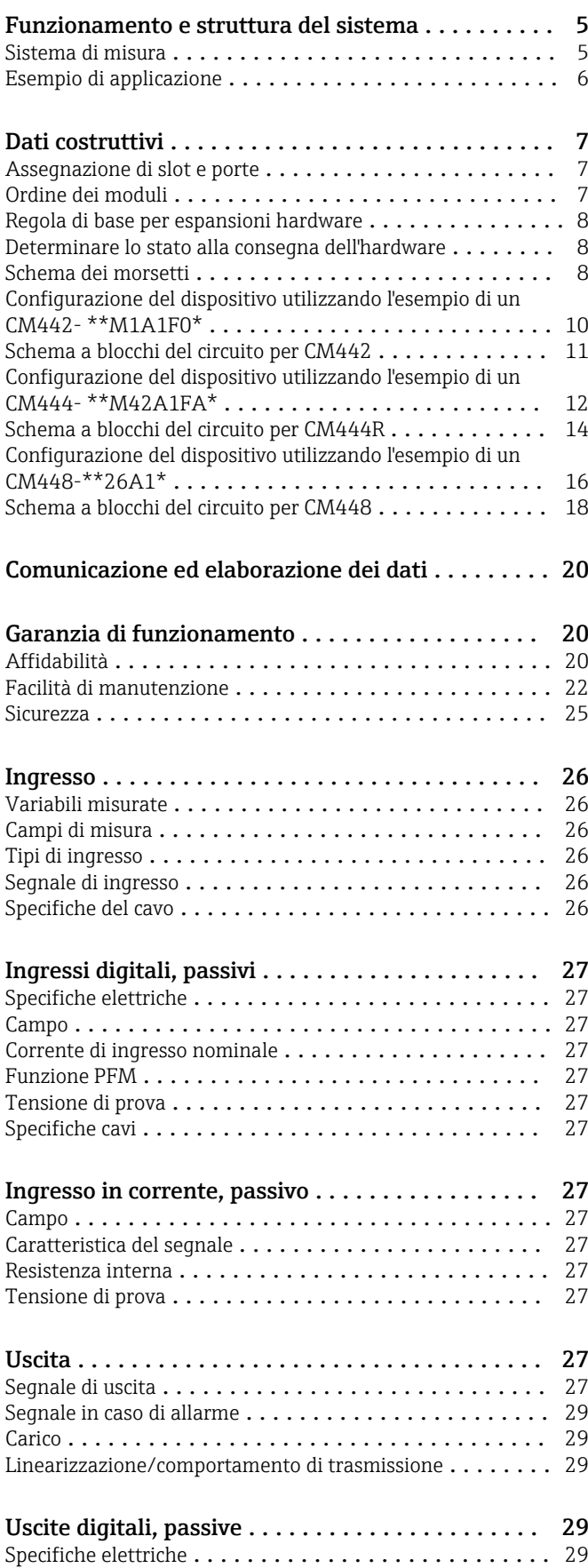

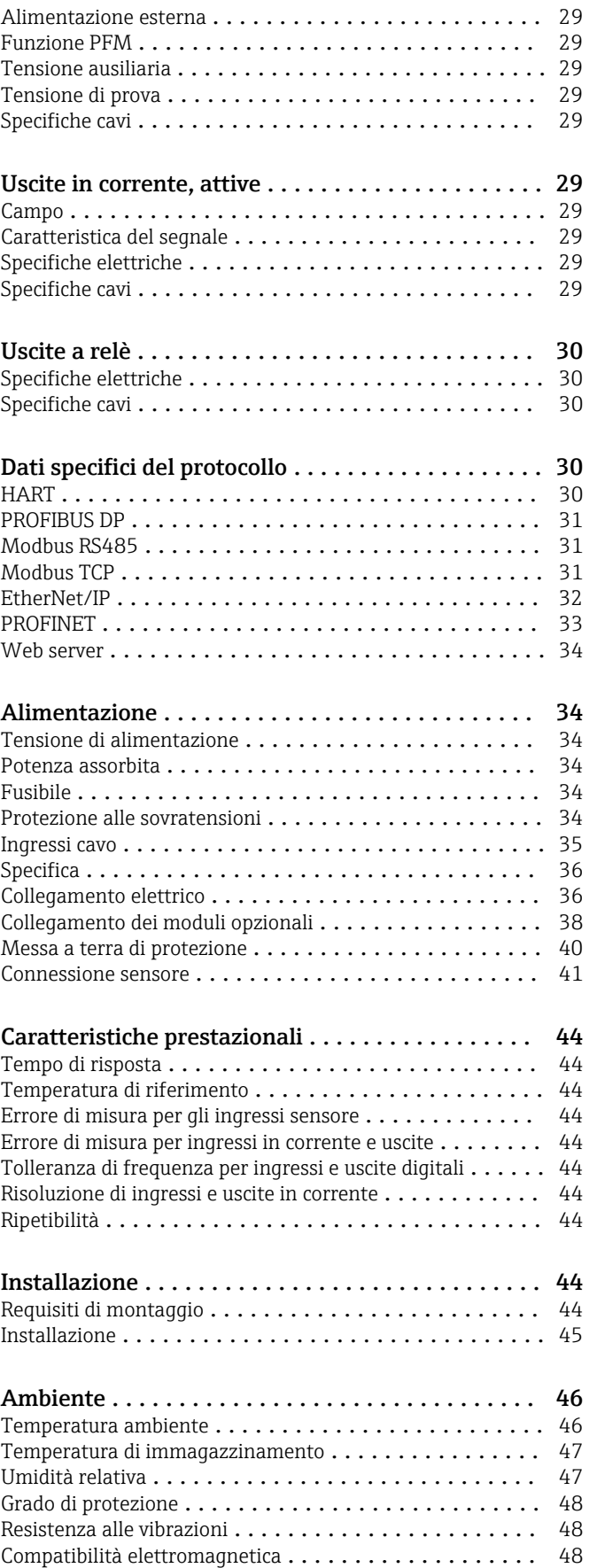

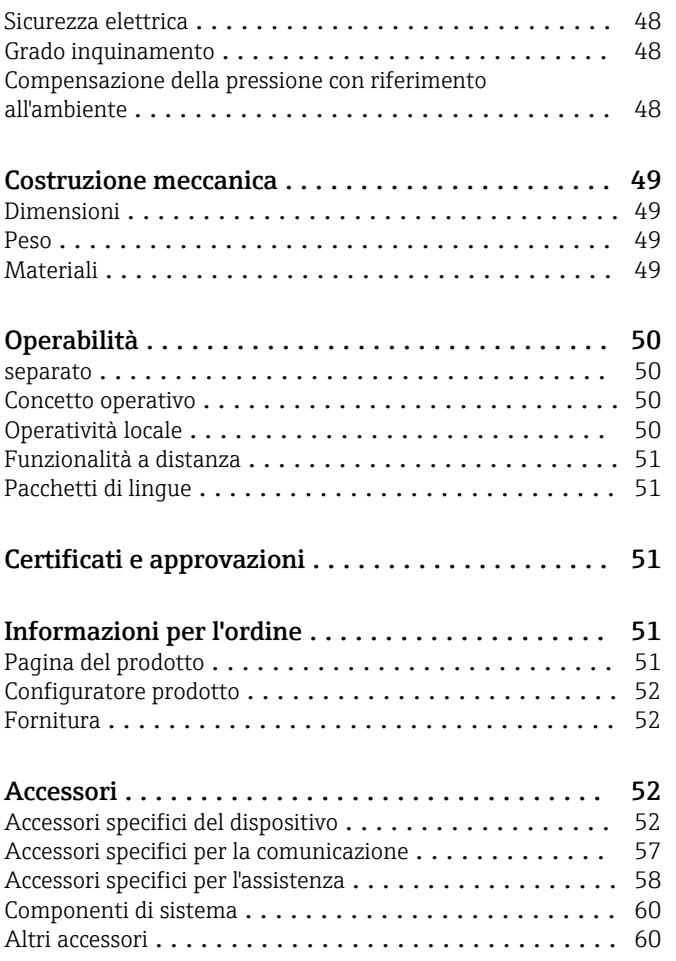

# Funzionamento e struttura del sistema

<span id="page-4-0"></span>Sistema di misura **La panoramica illustra alcuni esempi dei** sistemi di misura. Per condizioni specifiche dell'applicazione, è possibile ordinare altri sensori e armature (www.endress.com/products).

- Il sistema di misura completo comprende:
- Trasmettitore Liquiline
- Sensore con tecnologia Memosens
- Armature adatte ai sensori utilizzati
- Fermo della palina o guida (opzionale) • Tettuccio di protezione dalle intemperie (opzionale)
- $1 \sqrt{2}$ <u>i 1111</u> 0000  $\bigcirc$  $\circ$  $\circ$  $\sigma$  $5 - 4$   $4$
- *1 Sistema di misura (ad es. dispositivo a due canali)*
- *1 Liquiline*
- *2 Tettuccio di protezione dalle intemperie CYY101*
- *(in opzione)*
- *3, 5 Sensore con cavo CYK10 o cavo fisso*
- *4 Cavo di alimentazione (fornito dal cliente)*

- Nitrati in acque reflue
- Sensore CAS51D-\*\*A2 con cavo fisso
- Armatura a immersione Dipfit CYA112
- Supporto CYH112

SAC in uscita dal trattamento di acque reflue

- Sensore CAS51D-\*\*2C2 con cavo fisso
- Armatura a immersione Dipfit CYA112
- Supporto CYH112

Cloro libero disponibile (e pH) in acqua potabile

- Sensore CCS51D
- Sensore Memosens CPS11E
- Cavo di misura CYK10
- Armatura a deflusso CYA27

# Punto di misura Valore di pH o redox

- Misura del pH in acqua potabile • Armatura retrattile Cleanfit
- CPA871
- Sensore Memosens CPS11E
- Cavo di misura CYK10
- Potenziale redox in acqua potabile • Armatura a immersione Dipfit
- CYA112
- Sensore Memosens CPS12E • Cavo di misura CYK10

### Conducibilità

Misura di conducibilità induttiva nel trattamento delle acque reflue

• Sensore Indumax CLS50D • Cavo fisso del sensore

Misura di conducibilità conduttiva nell'acqua di raffreddamento dell'impianto di produzione di energia

- Sensore Memosens CLS15E
- Cavo di misura CYK10

## Ossigeno

- Ossigeno nelle vasche di aerazione • Armatura a immersione Dipfit CYA112
- Supporto CYH112
	- COS61D (ottico) con cavo fisso
	- COS51E (amperometrico), cavo CYK10

Nitrati e SAC Torbidità e interfase

- Torbidità in acque industriali • Sensore Turbimax CUS51D con
- Armatura Flowfit CUA250
- Testa per pulizia spray CUR3 (opzionale)

Interfase nel chiarificatore primario

- Sensore Turbimax CUS71D
- Armatura CYA112
- Supporto CYH112

## Disinfezione Elettrodi ionoselettivi

Misura di ammonio e nitrati nella vasca di aerazione

- Sensore CAS40D con cavo fisso
- Supporto CYH112

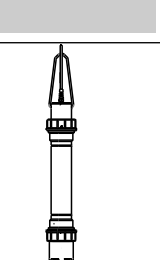

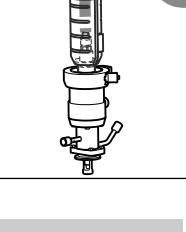

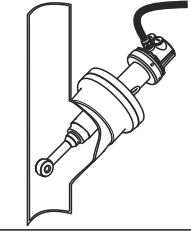

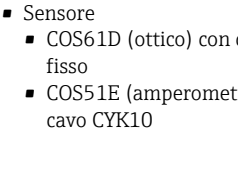

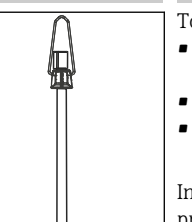

A0012411

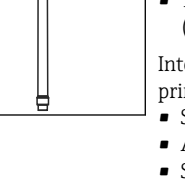

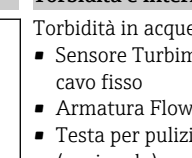

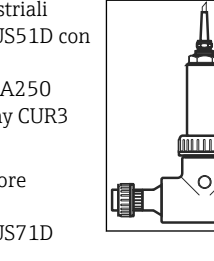

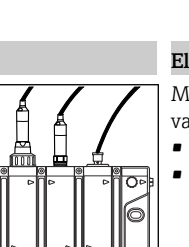

H

Per l'installazione all'esterno, utilizzare sempre il tettuccio (v. "Accessori") per proteggere il trasmettitore dalle intemperie.

# <span id="page-5-0"></span>Esempio di applicazione Punto di misura in uscita dall'impianto di trattamento acque reflue (canale aperto)

- Trasmettitore CM444-AAM44A0FF con:
- 4 x Memosens, Modbus TCP, 4 x relè per pulizia/valore limite, 2 x ingresso in corrente analogico • pH e temperatura con CPS11E, rif. 1 ([www.endress.com/cps11e](https://www.endress.com/cps11e))
- Torbidità con CUS51D, rif. 2 [\(www.endress.com/cus51d](https://www.endress.com/cus51d))
- Nitrati con CAS51D, rif. 3 ([www.endress.com/cas51d](https://www.endress.com/cas51d))
- Coefficiente di assorbimento spettrale con CAS51D, rif. 4 [\(www.endress.com/cas51d\)](https://www.endress.com/cas51d)
- Portata misurata esternamente mediante ingresso in corrente
- Supporto armatura CYH112 con armature CYA112 ([www.endress.com/cyh112\)](https://www.endress.com/cyh112)

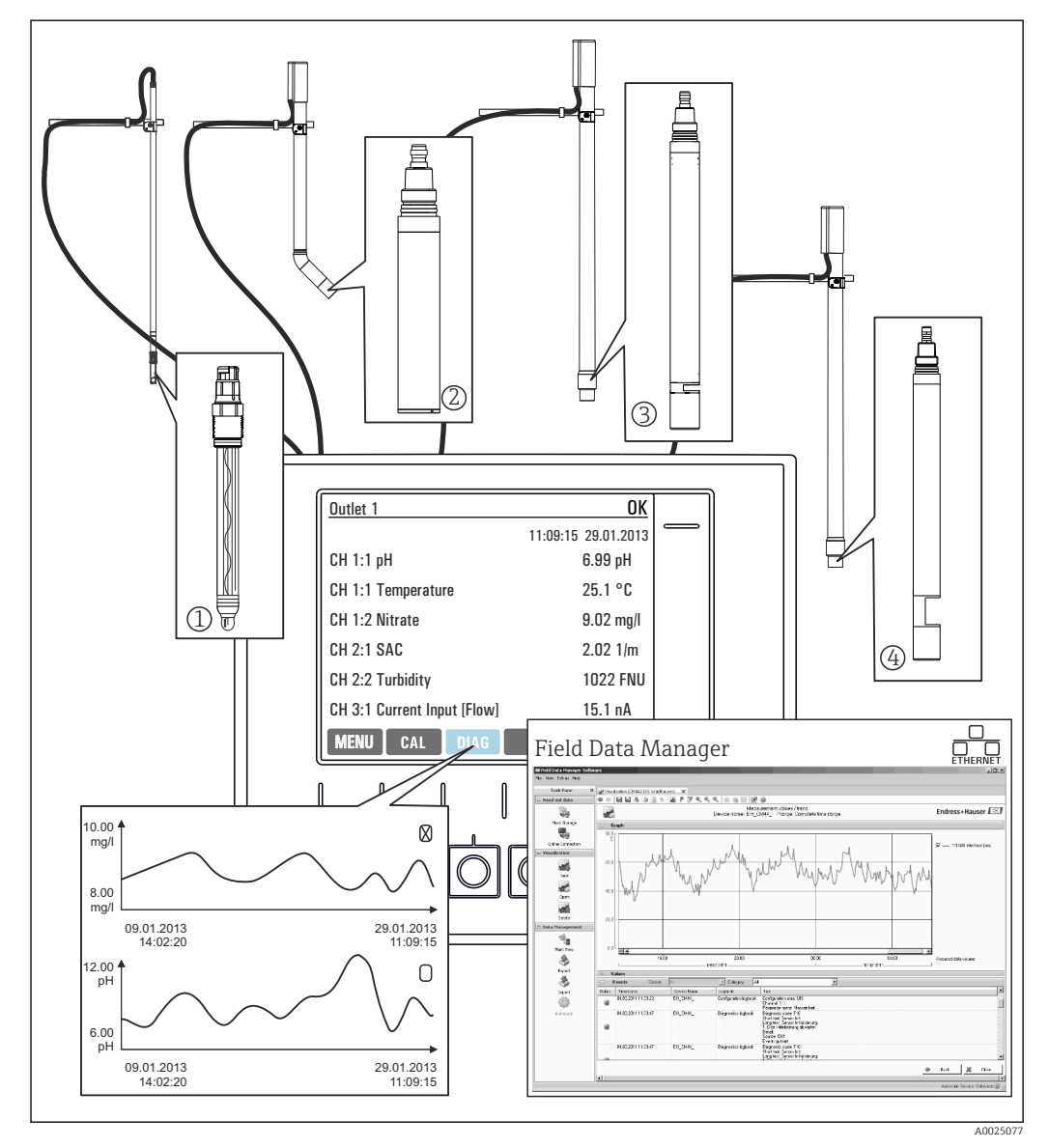

 *2 Punto di misura in uscita dall'impianto di trattamento acque reflue*

Conservazione dei dati

- Archiviazione di tutti i valori misurati, compresi quelli da unità esterne, in una memoria non volatile (registro dati)
- Interrogazione dei dati onsite mediante menu di misura definito dall'utente e visualizzazione del registro dati in curve grafiche
- Trasmissione dei dati via Ethernet, interfaccia CDI Service o scheda SD e memorizzazione in un database a prova di manomissione (Field Data Manager)
- Esportazione dei dati su file CSV (per Microsoft Excel)

# Dati costruttivi

## <span id="page-6-0"></span>Assegnazione di slot e porte

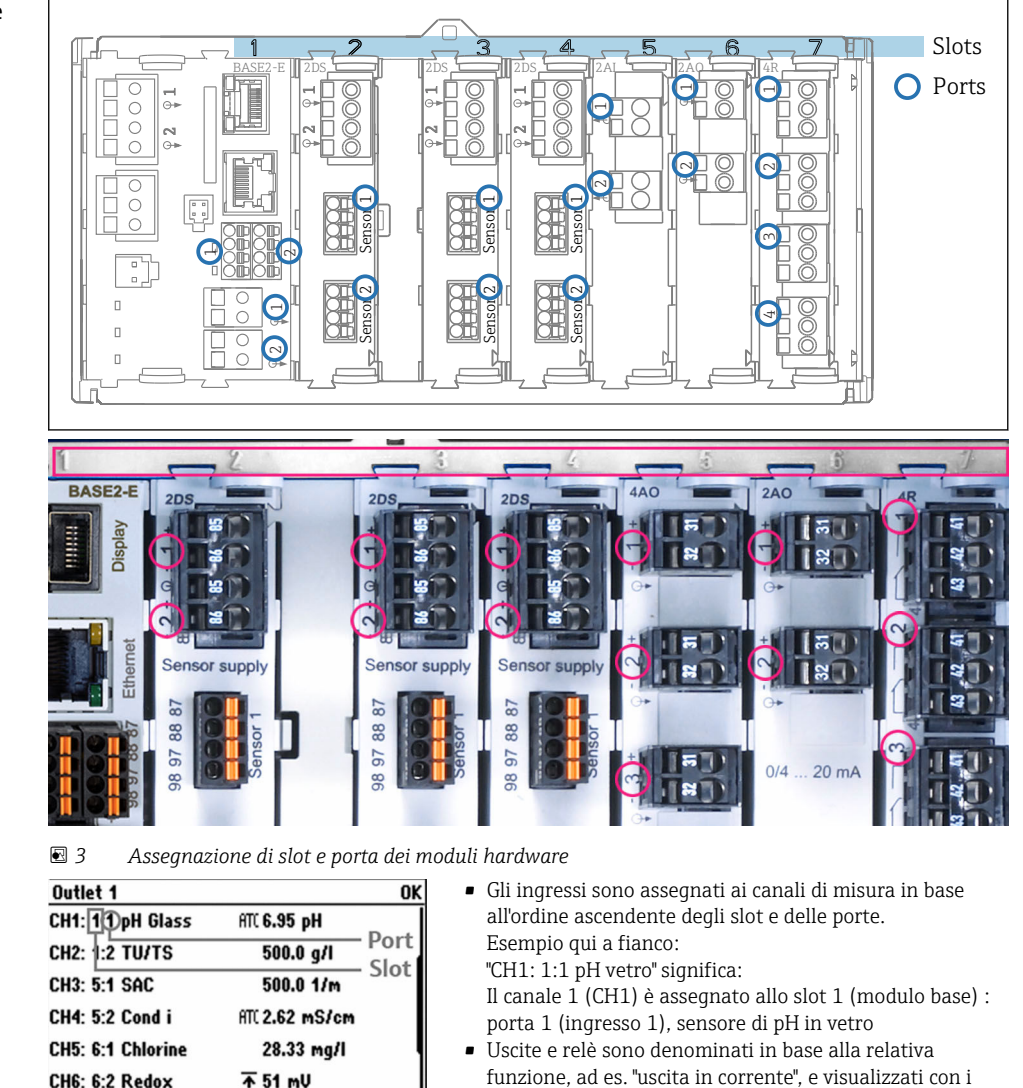

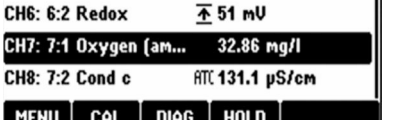

 *4 Assegnazione di slot e porta sul display*

c

Ordine dei moduli Il dispositivo è fornito con dei moduli elettronici, che dipendono dalla versione ordinata e che sono assegnati a una sequenza specifica in ordine crescente agli slot 0...7. Se non è presente un modulo particolare, vale automaticamente quanto segue:

numeri di slot e porte in ordine crescente

- Modulo di base (sempre presente) occupa sempre gli slot 0 e 1
- Modulo 485DP o 485MB del bus di campo
- Modulo di ingresso Memosens 2DS (DS = sensore digitale)
- Modulo di estensione per ingressi e uscite digitali DIO (DIO = ingresso e uscita digitali)
- Modulo dell'ingresso in corrente 2AI (AI = ingresso analogico)
- Moduli di uscita in corrente 4AO o 2AO (AO = uscita analogica)
- $\bullet$  Moduli relè AOR, 4R o 2R (AOR = uscita analogica + relè, R = relè)

Con modulo di comunicazione sensori a sicurezza intrinseca 2DS Ex-i:

- CM442/CM442R: sempre nello slot 2
- CM444/CM444R: sempre nello slot 7 (a due canali) e nello slot 6 (a quattro canali)
- CM448/CM448: slot 7, 6, 5

I moduli con 4 porte devono essere connessi prima dei moduli del medesimo tipo ma con 2 porte.

<span id="page-7-0"></span>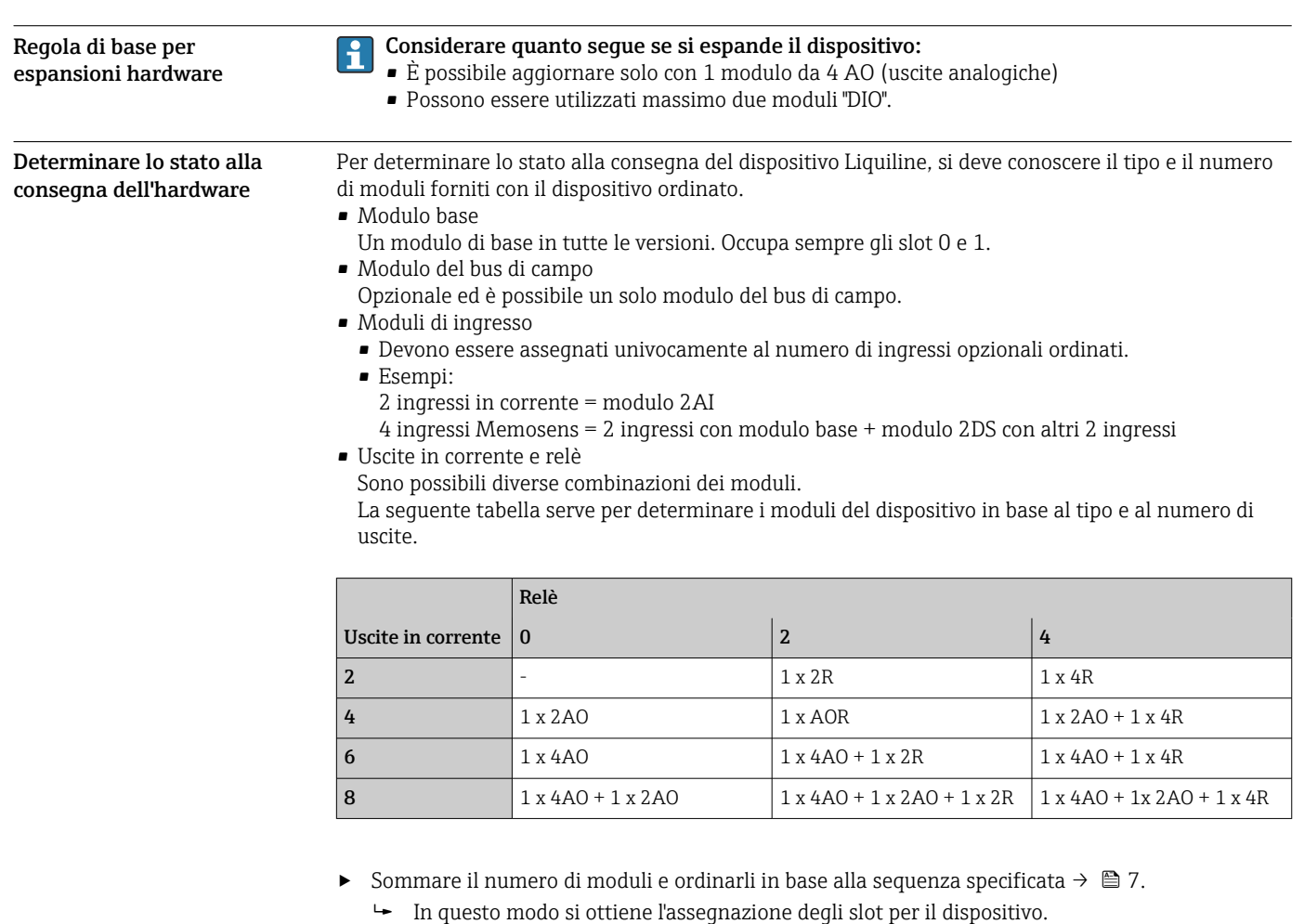

Schema dei morsetti **Illume univoco del morsetto deriva da:** 

Slot n. : porta n. : morsetto

# Esempio, contatto NA di un relè

- Dispositivo con 4 ingressi per sensori digitali, 4 uscite in corrente e 4 relè
- Modulo base BASE2-E (comprende 2 ingressi sensore, 2 uscite in corrente)
- Modulo 2DS (2 ingressi sensore)
- Modulo 2AO (2 uscite in corrente)
- Modulo 4R (4 relè)

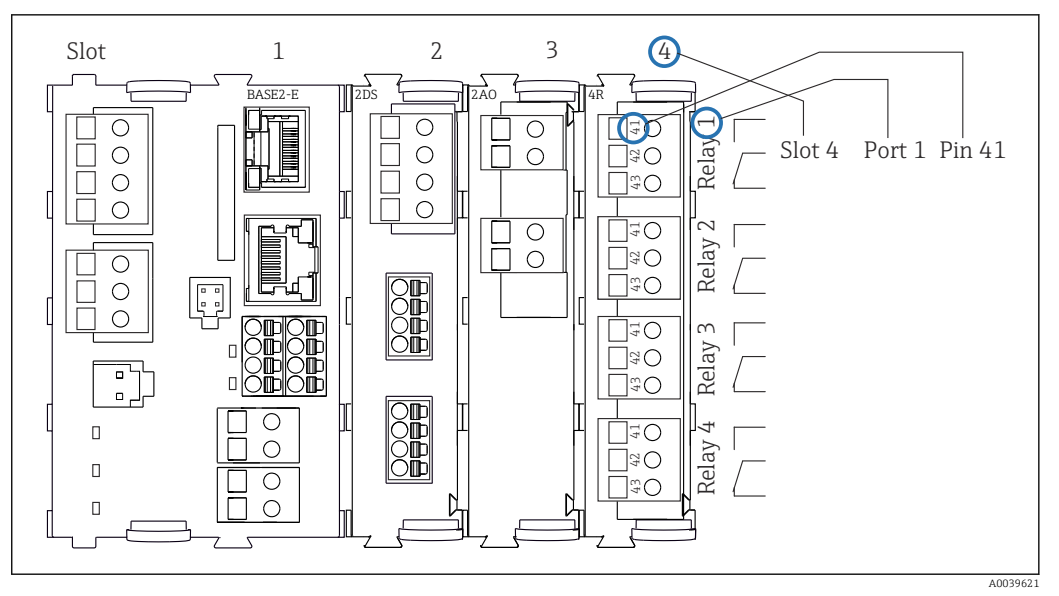

 *5 Schema dei morsetti utilizzando l'esempio del contatto NA (morsetto 41) di un relè*

# <span id="page-9-0"></span>Configurazione del dispositivo utilizzando l'esempio di un CM442- \*\*M1A1F0\*

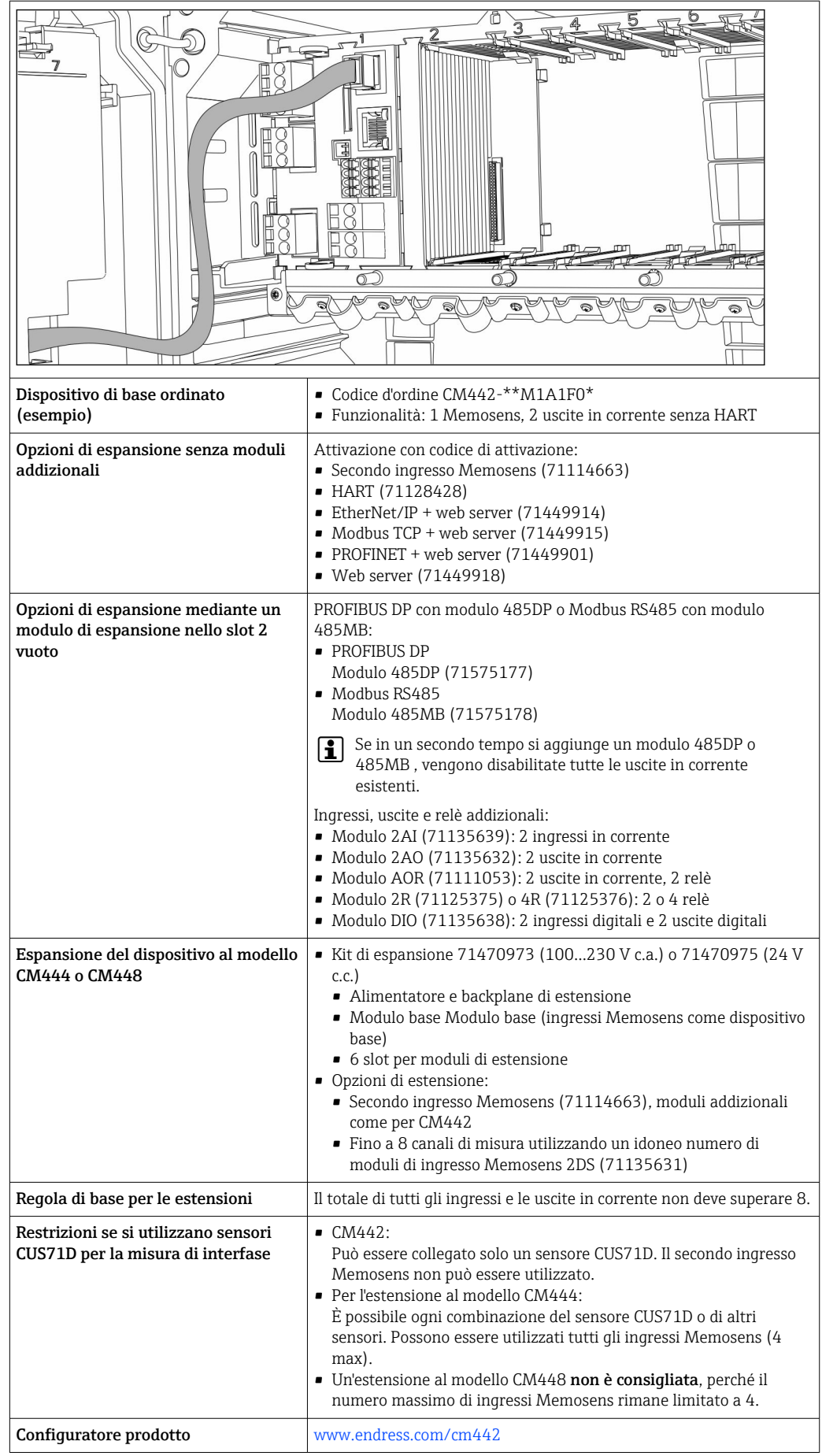

<span id="page-10-0"></span>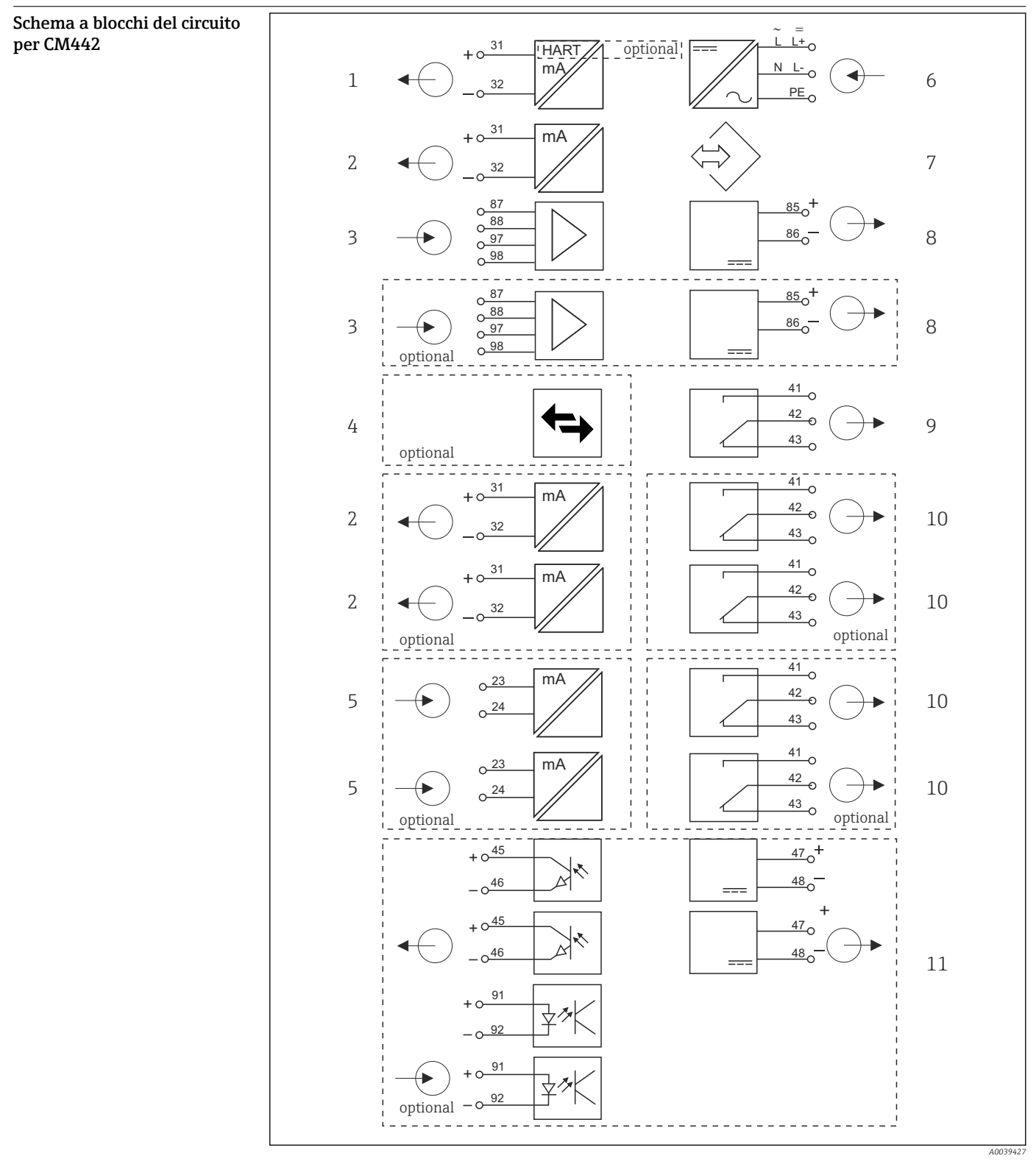

- *6 Schema funzionale per CM442*
- *Uscita in corrente 1:1, + HART (in opzione) 6 Alimentazione*
- *Uscite in corrente (2 in opzione) 7 Interfaccia service*
- 
- *PROFIBUS DP/Modbus/Ethernet (in opzione) 9 Relè di allarme*
- *2 ingressi in corrente (in opzione) 10 2 o 4 relè (in opzione)*
- 
- 
- *2 ingressi Memosens input (1 in opzione) 8 Alimentazione, sensori con cavo fisso*
	-
	-
	- *2 ingressi e uscite digitali (in opzione)*

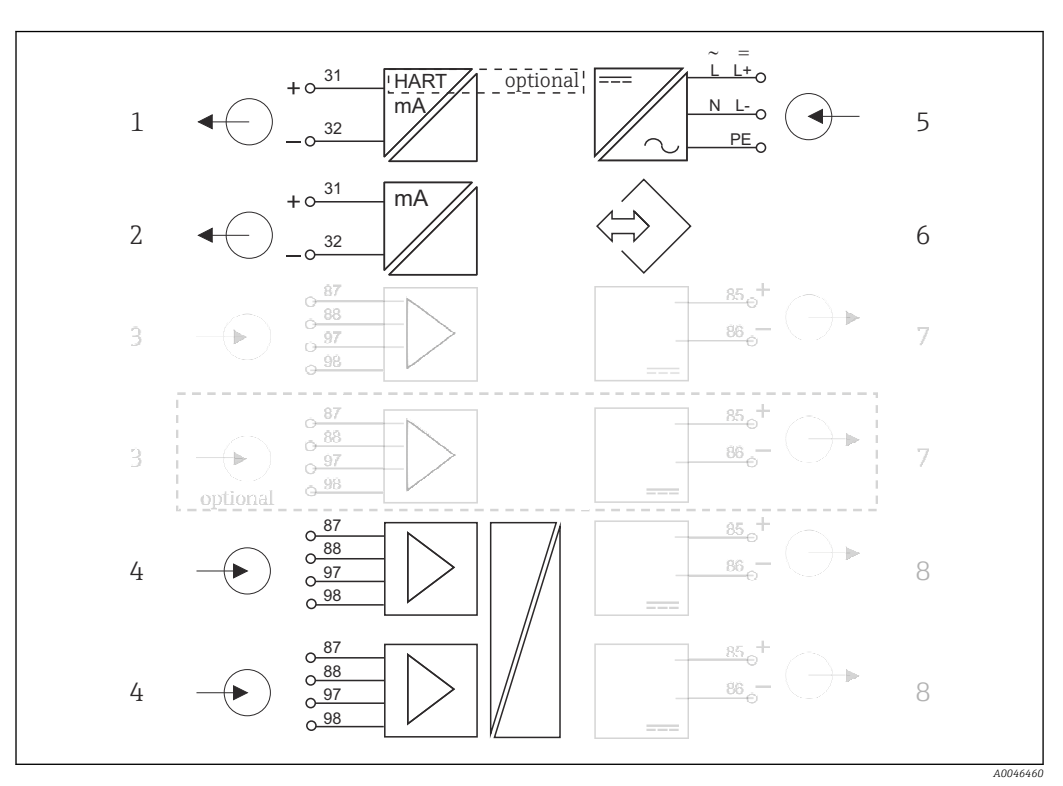

<span id="page-11-0"></span>Schema a blocchi del circuito per CM442 con modulo di comunicazione sensori 2DS Ex-i

- *7 Schema a blocchi del circuito per CM442con modulo di comunicazione sensori a sicurezza intrinseca 2DS Ex-i*
- *1 Uscita in corrente 1:1, + HART (in opzione) 5 Alimentazione*
- *2 Uscite in corrente (2 in opzione) 6 Interfaccia service*
- 
- *4 2 ingressi Memosens 2DS Ex-i per sensori Memosens a sicurezza intrinseca*
- 
- 
- *3 2 ingressi Memosens BASE2 (disabilitati) 7 Alimentazione, sensori con cavo fisso BASE2 (disabilitata)*
	- *8 Alimentazione, sensori con cavo fisso*

Configurazione del dispositivo utilizzando l'esempio di un CM444- \*\*M42A1FA\*

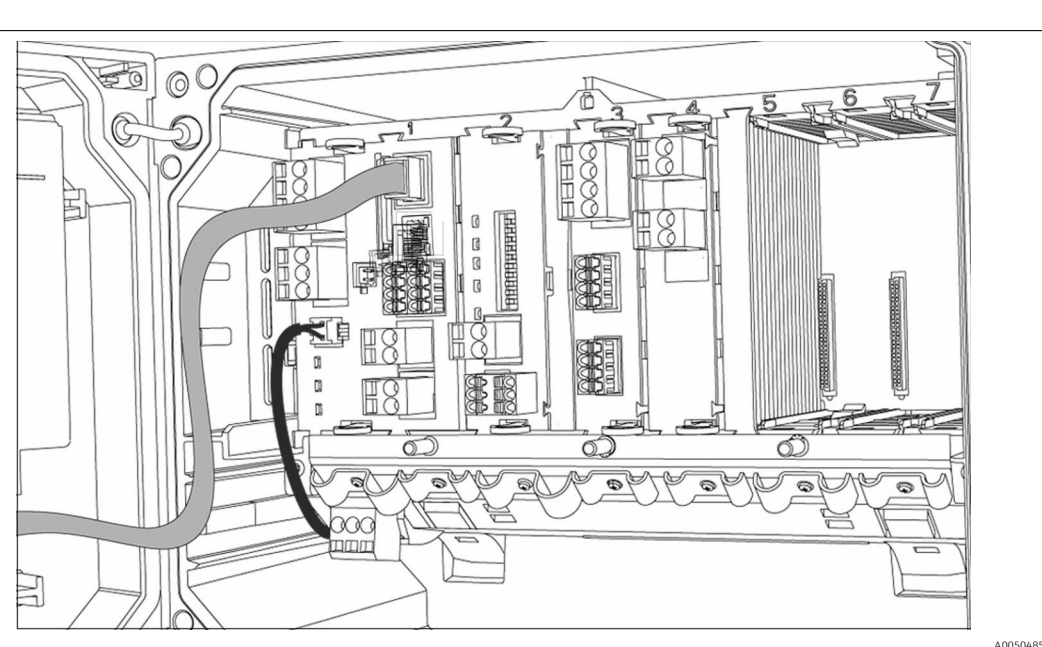

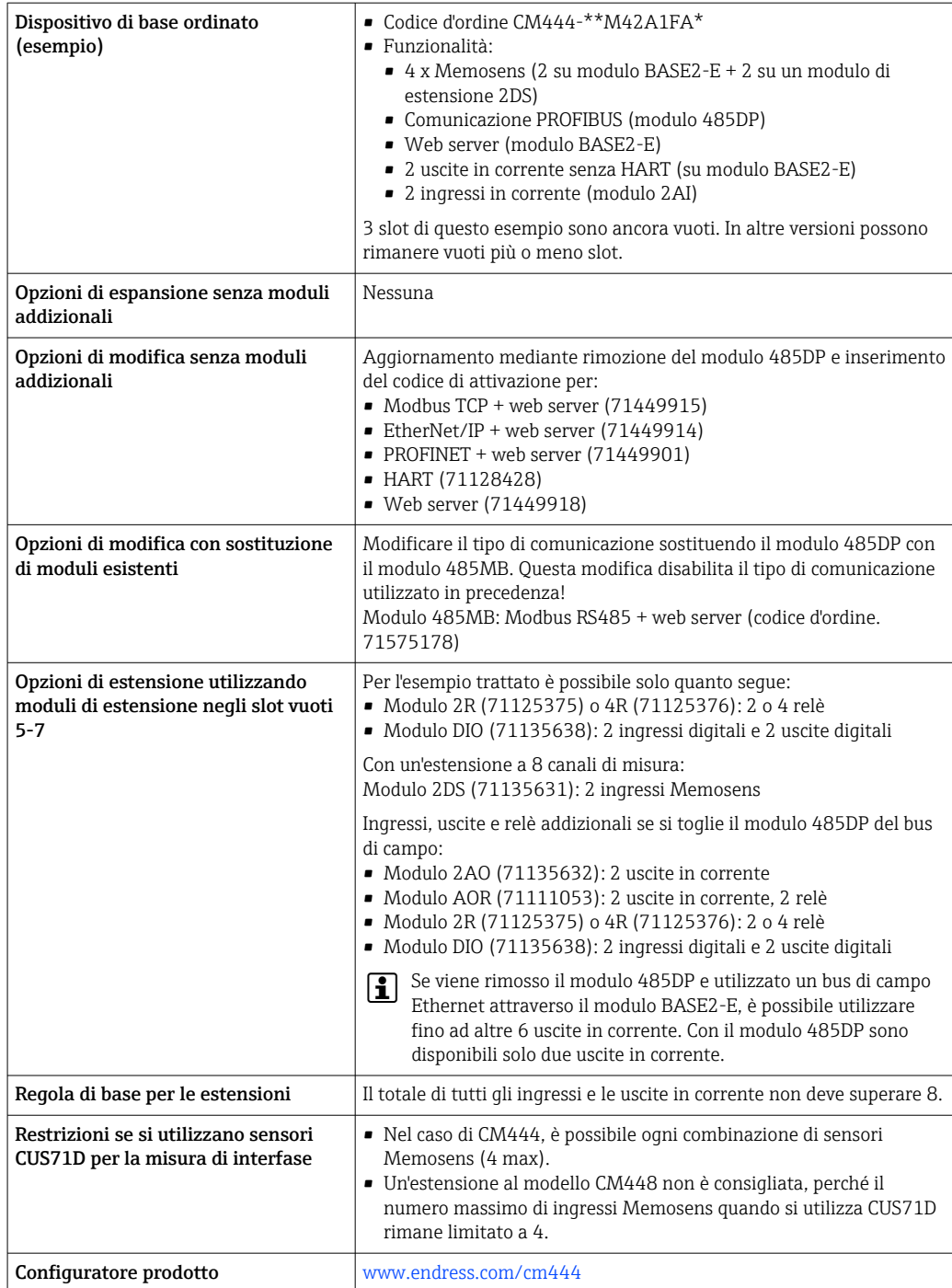

<span id="page-13-0"></span>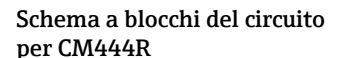

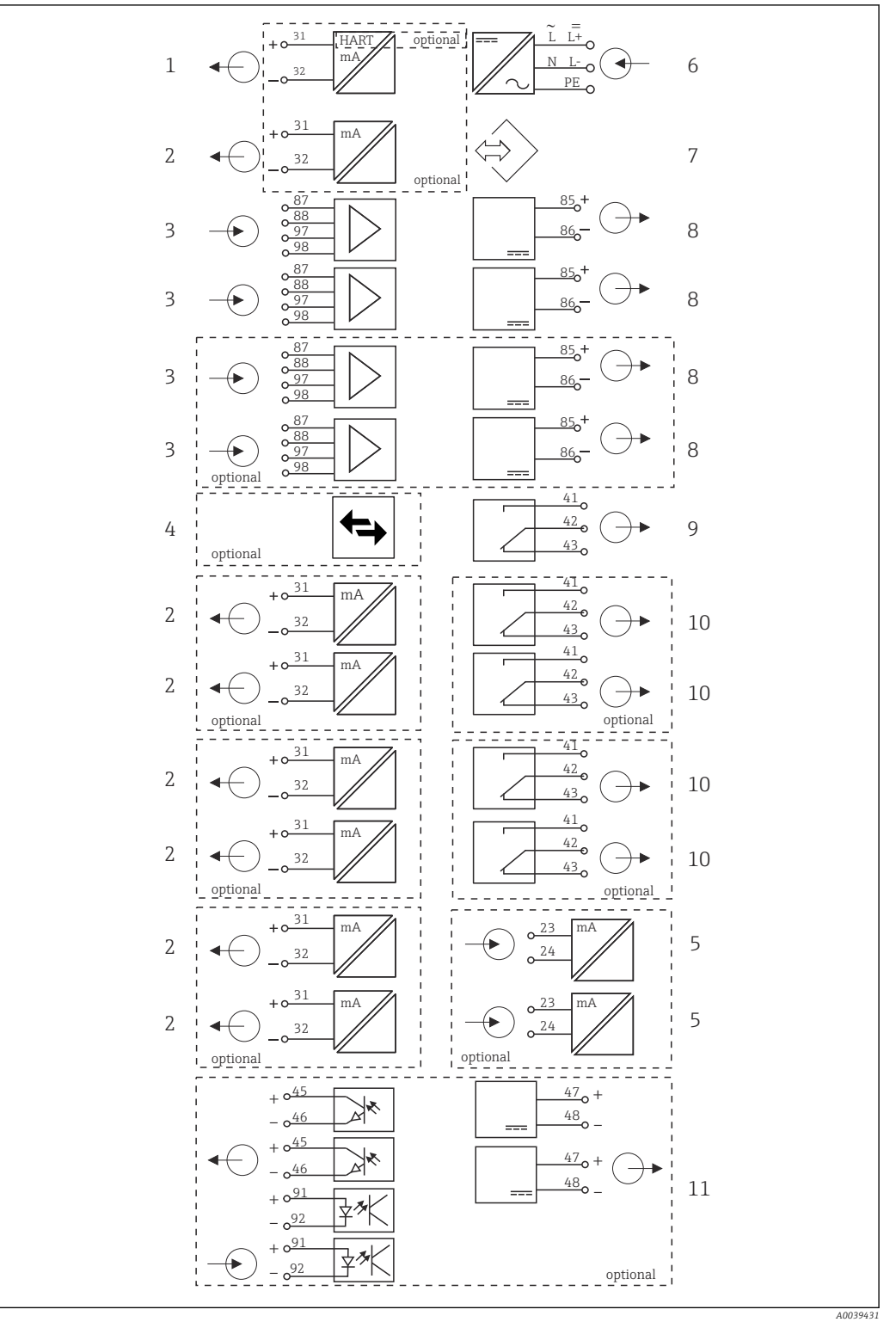

 *8 Schema funzionale per CM444*

# *Uscita in corrente 1:1, + HART (ambedue in opzione)*

- *Max. 7 uscite in corrente (in opzione) 7 Interfaccia service*
- *Ingressi Memosens (2 standard + 2 in opzione) 8 Alimentazione, sensori con cavo fisso*
- *PROFIBUS DP/Modbus/Ethernet (in opzione) 9 Relè di allarme*
- *2 ingressi in corrente (in opzione) 10 2 o 4 relè (in opzione)*
- *Alimentazione*
	-
	-
- 
- - *2 ingressi e uscite digitali (in opzione)*

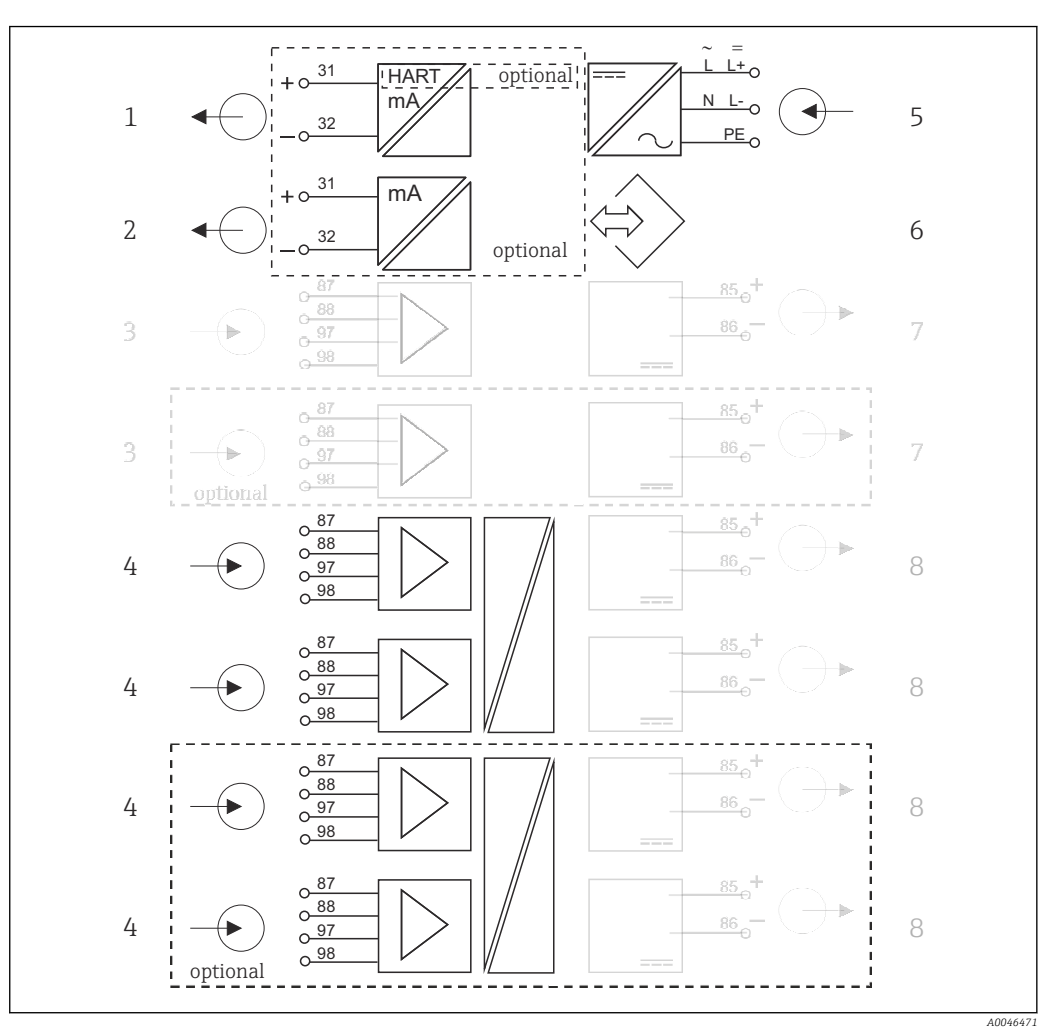

Schema a blocchi del circuito per CM444 con modulo di comunicazione sensori 2DS Ex-i

 *9 Schema a blocchi del circuito per CM444 con modulo di comunicazione sensori a sicurezza intrinseca 2DS Ex-i*

- *Uscita in corrente 1:1, + HART (in opzione) 5 Alimentazione*
- *Uscite in corrente (2 in opzione) 6 Interfaccia service*
- 
- *2 ingressi Memosens 2DS Ex-i per sensori Memosens a sicurezza intrinseca*
- 
- 
- *2 ingressi Memosens BASE2 (disabilitati) 7 Alimentazione, sensori con cavo fisso BASE2 (disabilitata)*
	- *Alimentazione, sensori con cavo fisso*

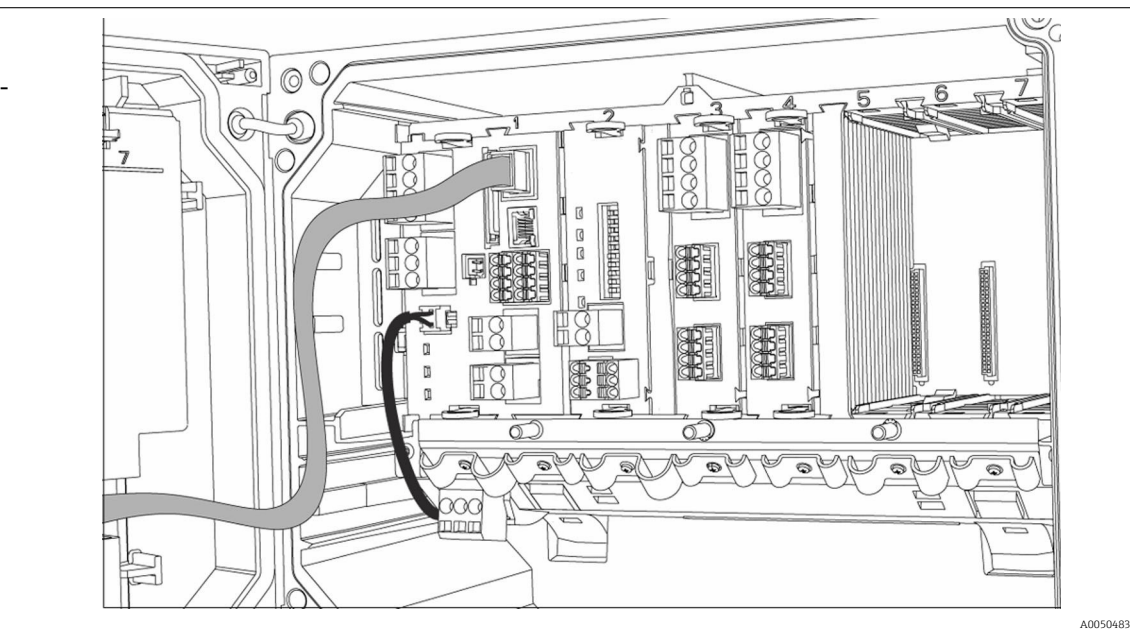

<span id="page-15-0"></span>Configurazione del dispositivo utilizzando l'esempio di un CM448- \*\*26A1\*

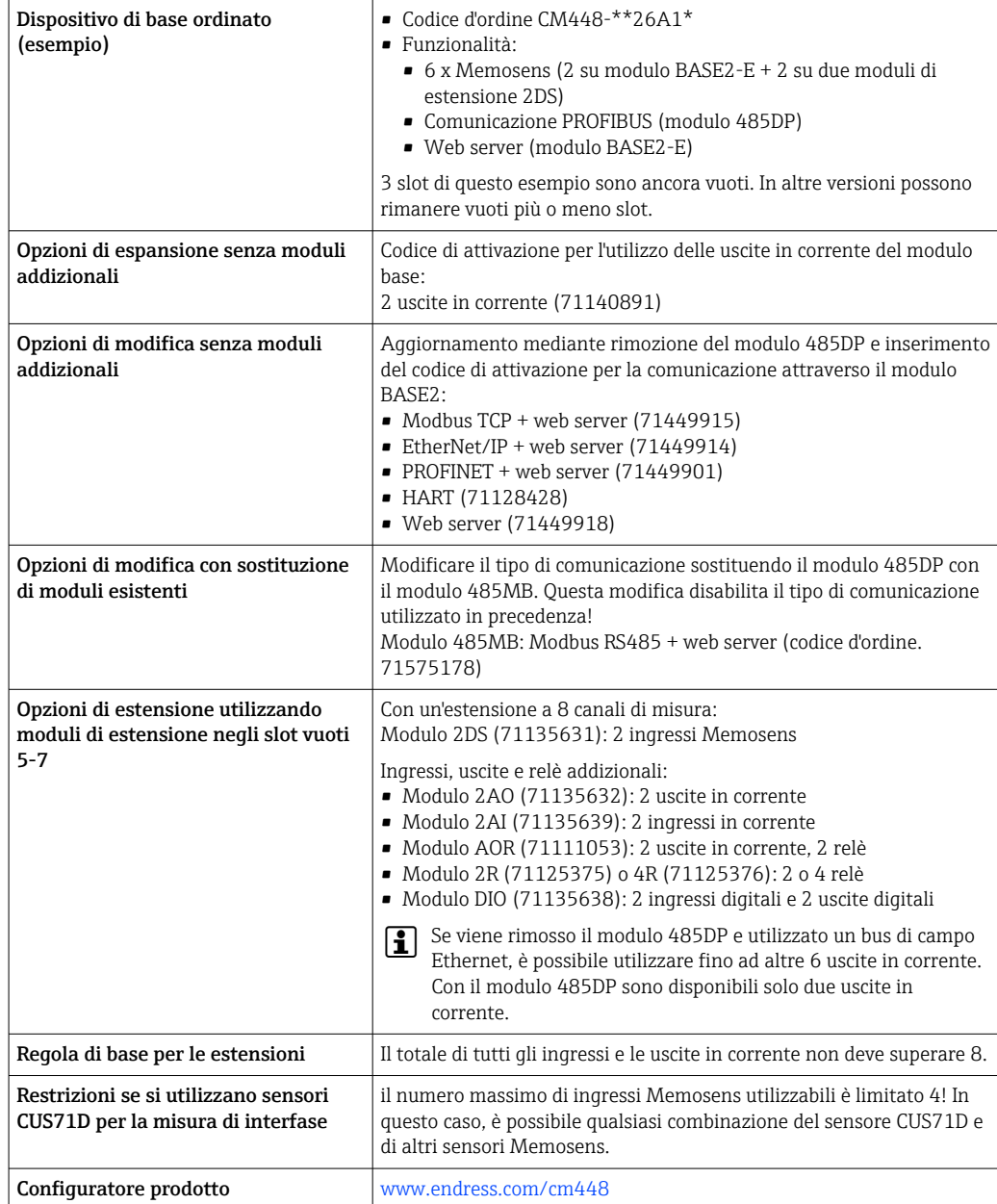

<span id="page-17-0"></span>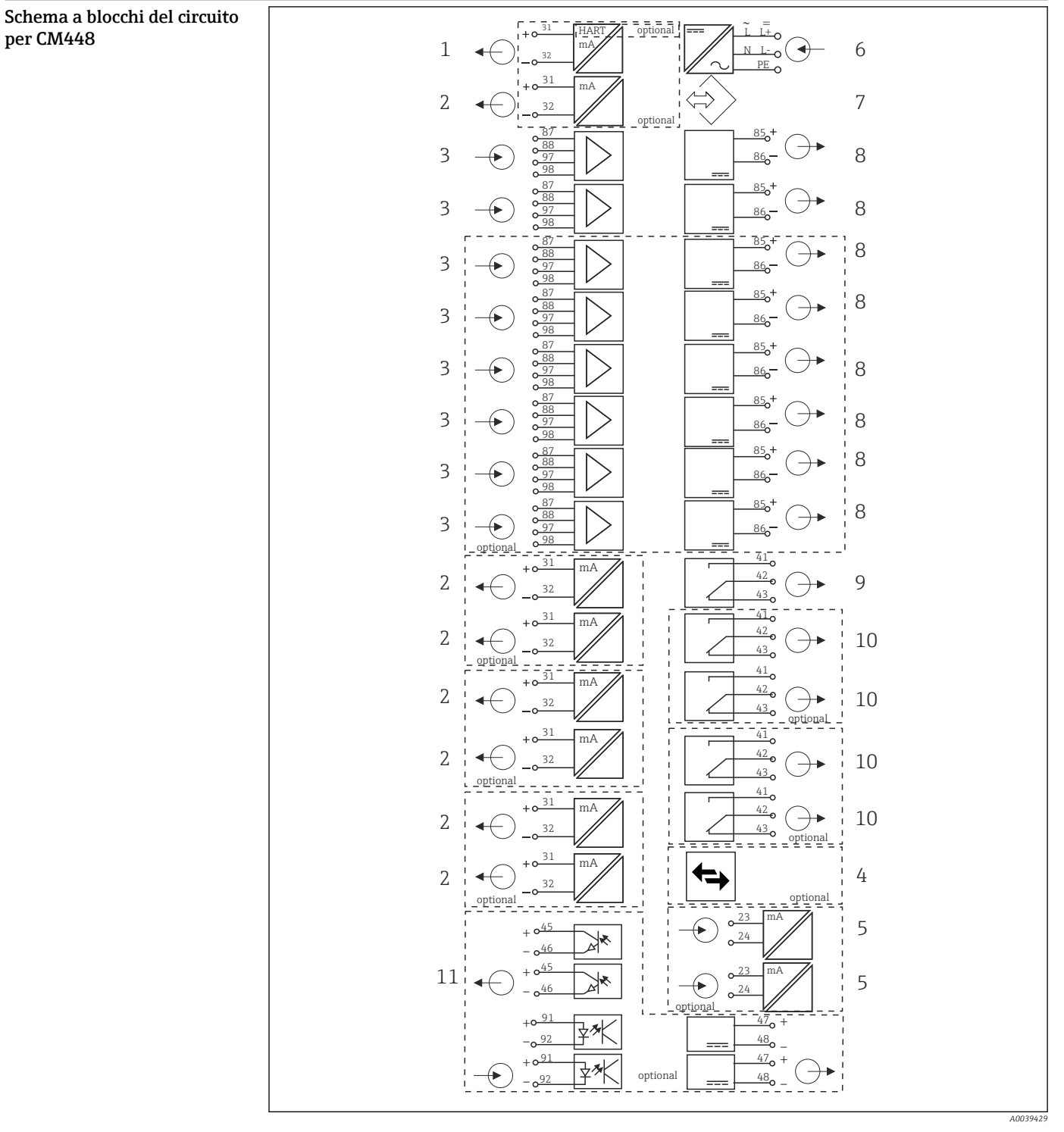

# *10 Schema funzionale per CM448*

- *Uscita in corrente 1:1, + HART (ambedue in opzione)*
- *Max. 7 uscite in corrente (in opzione) 8 Alimentazione, sensori con cavo fisso*
- *Max. 8 ingressi Memosens input (di cui 2 in opzione)*
- *PROFIBUS DP/Modbus/Ethernet (in opzione) 10 2 o 4 relè (in opzione)*
- 
- *Alimentazione*
- *Interfaccia service*
	-
- *Relè di allarme*
- 
- *2 ingressi in corrente (in opzione) 11 2 ingressi e uscite digitali (in opzione)*

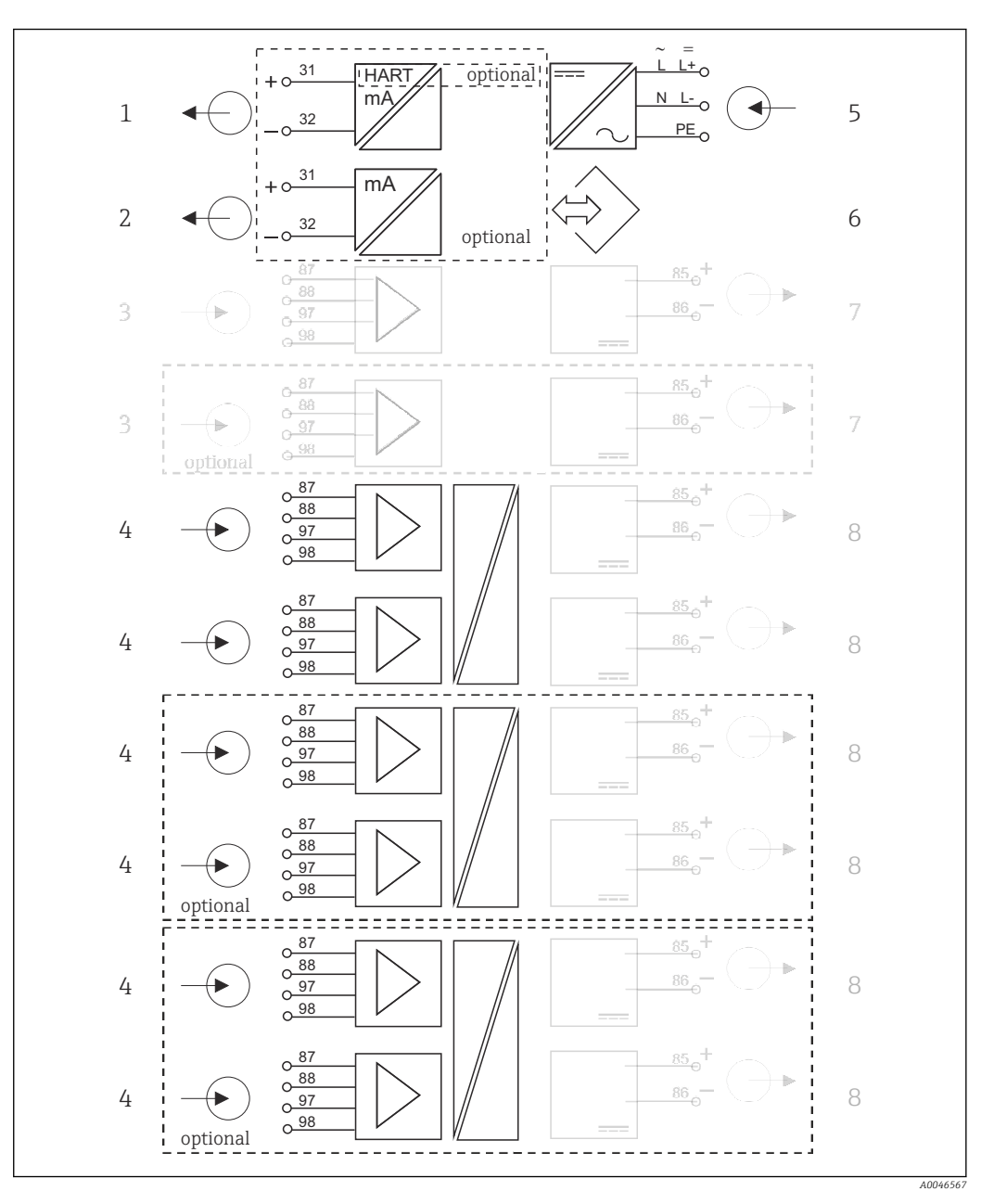

Schema a blocchi del circuito per CM448 con modulo di comunicazione sensori 2DS Ex-i

 *11 Schema a blocchi del circuito per CM448 con modulo di comunicazione sensori a sicurezza intrinseca 2DS Ex-i*

- *Uscita in corrente 1:1, + HART (in opzione) 5 Alimentazione*
- *Uscite in corrente (2 in opzione) 6 Interfaccia service*
- *2 ingressi Memosens BASE2 (disabilitati) 7 Alimentazione, sensori con cavo fisso BASE2*
- *2 ingressi Memosens 2DS Ex-i per sensori Memosens a sicurezza intrinseca*
- 
- 
- *(disabilitata)*
- *Alimentazione, sensori con cavo fisso*

# <span id="page-19-0"></span>Comunicazione ed elaborazione dei dati

# Protocolli di comunicazione:

- Sistemi con bus di campo
- HART
- PROFIBUS DP (Profilo 3.02)
- Modbus TCP o RS485
- PROFINET
- EtherNet/IP

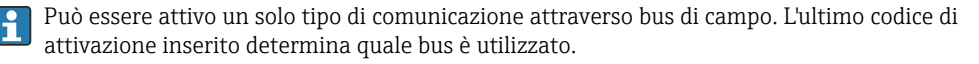

I driver del dispositivo consentono di eseguire una configurazione di base e di visualizzare valori misurati e informazioni di diagnostica mediante bus di campo. La configurazione completa del dispositivo non è possibile mediante bus di campo.

# Modulo di espansione 485DP/485MB uscite in corrente

Per i protocolli di comunicazione PROFIBUS DP e Modbus RS485:

 $-CM442$ 

Le uscite in corrente non possono essere utilizzate in parallelo. Installando il modulo 485DP/ 485MB, sono disattivate tutte le uscite in corrente presenti. PROFIBUS DP e Modbus RS485 non sono protocolli consentiti in abbinamento con il modulo di comunicazione sensori 2DS Ex-i.

• CM444/CM448

Possono essere utilizzate in parallelo massimo 2 uscite in corrente.

- Funzionalità Ethernet mediante modulo Base2 e uscite in corrente
- $-CM442$
- Possono essere utilizzate in parallelo massimo 2 uscite in corrente.
- $•$  CM444 e CM448

Possono essere utilizzate in parallelo massimo 6 uscite in corrente.

# Terminazione del bus sul dispositivo

- Mediante interruttore slide switch sul modulo 485DP/485MB
- Visualizzata mediante il LED "T" sul modulo 485DP/485MB del bus

# Garanzia di funzionamento

#### Affidabilità **Memosens MEMOOSENS**

Con Memosens, il punto di misura è più sicuro e affidabile:

- Isolamento galvanico ottimale grazie alla trasmissione del segnale digitale senza contatto
- Assenza di corrosione
- Completamente a tenuta stagna
- Il sensore può essere tarato in laboratorio migliorando quindi la disponibilità del punto di misura nel processo
- Elettronica a sicurezza intrinseca che consente un funzionamento senza problemi in area pericolosa.
- Manutenzione predittiva grazie alla registrazione dei dati nel sensore, ad esempio:
	- Ore di funzionamento totali
	- Ore di funzionamento con valori misurati ai limiti del campo di misura
	- Ore di funzionamento con alte temperature
	- Numero di cicli di sterilizzazioni con vapore
	- Stato sensore

# Diagnostica Heartbeat

- Schermata di diagnostica Heartbeat e indicatori grafici per le condizioni del dispositivo e del sensore, con timer per manutenzione o taratura (dipende dal sensore)
- Informazioni di stato Heartbeat sulle condizioni del dispositivo e del sensore
	- $\bullet$   $\odot$ : condizioni del sensore/dispositivo o timer di manutenzione > 20%; non sono richiesti interventi
	- $\odot$ : condizioni del sensore/dispositivo o timer di manutenzione > 5 ≤ 20%, manutenzione non ancora urgente ma da pianificare
	- $\odot$ : condizioni del sensore/dispositivo o timer di manutenzione < 5%, la manutenzione è consigliata
- Le condizioni Heartbeat del sensore sono un'elaborazione dei risultati della taratura e delle funzioni diagnostiche del sensore.

Uno smiley triste potrebbe essere dovuto al risultato della taratura, allo stato del valore misurato o al superamento della soglia di ore operative. Queste soglie possono essere configurate nel sensore in modo da adattare la diagnostica Heartbeat all'applicazione.

## Heartbeat e categoria NAMUR

Lo stato Heartbeat indica la condizione del sensore o del dispositivo mentre le categorie NAMUR (F, C, M, S) valutano l'affidabilità del valore misurato. Le due condizioni possono essere correlate, ma non è indispensabile.

- Esempio 1
	- Il numero di cicli di pulizia residui per il sensore raggiunge il 20% del numero massimo definito. Il simbolo Heartbeat si modifica da  $\odot$  a  $\odot$ . Il valore misurato è ancora affidabile per cui il segnale di stato NAMUR non si modifica.
	- Se viene superato il numero massimo di cicli di pulizia, il simbolo Heartbeat si modifica da  $\odot$  a . Mentre il valore misurato può essere ancora affidabile, il segnale di stato NAMUR si modifica in M (richiesta manutenzione).
- Esempio 2

Il sensore si rompe. Lo stato Heartbeat si modifica immediatamente da  $\odot$  a  $\odot$  e anche il segnale di stato NAMUR si modifica immediatamente in F (guasto).

## Heartbeat Monitoring

I dati del sensore sono trasmessi dai sensori Memosens mediante i protocolli dei bus di campo EtherNet/IP, PROFINET, PROFIBUS DP, HART, Modbus RTU e Modbus TCP. Questi dati possono essere utilizzati, ad esempio, per la manutenzione predittiva.

Esempi comprendono:

- Ore di funzionamento totali
- Ore di funzionamento con valori misurati ai limiti del campo di misura
- Ore di funzionamento con alte temperature
- Numero di cicli di sterilizzazioni con vapore
- Identificazione del sensore
- Informazioni sulla taratura

Per maggiori informazioni sulla "Comunicazione EtherNet/IP", consultare le pagine dei prodotti  $\mathbf{r}$ in Internet ( $\rightarrow$  SD01293C).

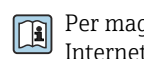

Per maggiori informazioni sulla "Comunicazione Modbus", accedere alle pagine dei prodotti in Internet ( $\rightarrow$  SD01189C).

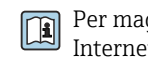

Per maggiori informazioni sulla "Comunicazione PROFINET", accedere alle pagine dei prodotti in Internet ( $\rightarrow$  SD02490C).

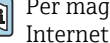

Per maggiori informazioni sulla "Comunicazione PROFIBUS", consultare le pagine dei prodotti in Internet ( $\rightarrow$  SD01188C).

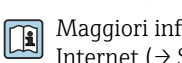

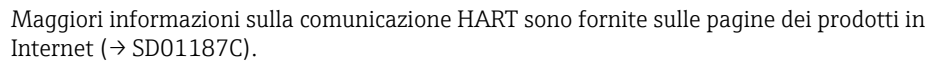

# Heartbeat Verification

Heartbeat Verification consente di verificare il corretto funzionamento del misuratore senza interrompere il processo. Questa verifica può essere documentata in qualsiasi momento.

# <span id="page-21-0"></span>Sistema controllo sensore (SCS = Sensor Check System)

Il Sistema controllo sensore (SCS) esegue il monitoraggio dell'alta impedenza del vetro di pH. Un allarme è generato se non è raggiunto un valore di impedenza minimo o è superata l'impedenza massima.

- La rottura del vetro è la causa principale di una caduta dei valori di alta impedenza
- I motivi che portano a un aumento dei valori di impedenza includono:
	- Sensore secco
	- Membrana di pH in vetro danneggiata

Per SCS, i valori soglia superiori e inferiori possono essere abilitati o disabilitati indipendentemente uno dall'altro.

### Sistema di controllo del processo (PCS)

Il sistema di controllo del processo (PCS) verifica la stagnazione del segnale. Se il segnale di misura non si modifica per un periodo specifico (diversi valori misurati), si attiva un allarme.

Le cause principali della stagnazione dei valori misurati sono:

- Sensore contaminato o sensore fuori dal fluido
- Sensore difettoso
- Errore di processo (ad es. attraverso il sistema di controllo)

### Funzioni di automonitoraggio

Gli ingressi in corrente sono disattivati nel caso di sovracorrente e riattivati quando la sovracorrente si arresta. Sono monitorate le tensioni della scheda ed è misurata anche la sua temperatura.

## USP ed EP

Le funzioni di soglia per acqua farmaceutica secondo le specifiche USP ed EP sono implementate nel pacchetto software per le misure di conducibilità:

- "Acqua per iniettabili" (WFI) secondo USP <645> ed EP
- "Acqua a elevata purezza" (HPW) secondo EP
- "Acqua purificata" (PW) secondo EP

Per le funzioni di soglia USP/EP, sono misurati i valori di conducibilità senza compensazione e la temperatura. I valori misurati sono confrontati con le tabelle definite negli standard. Al superamento del valore limite viene attivato un allarme. Si può anche configurare un allarme di preavviso per segnalare stati operativi non corretti prima che si verifichino.

#### Chemoclean Plus

Controllo di sequenza liberamente programmabile

- ad es. per la pulizia automatica dei sensori in armature retrattili, per risultati di misura affidabili in processi ad alto rischio di contaminazione
- Attivazione temporizzata separata di 4 uscite, ad es. relè
- Avvio, arresto o sospensione di attività mediante ingresso digitale o segnali del bus di campo, ad es. da interruttori di soglia

# Facilità di manutenzione Progettazione modulare

La struttura modulare consente di adattare facilmente il trasmettitore alle specifiche:

- Moduli di estensione installati in un secondo tempo per un campo di funzioni nuovo/esteso, ad es. uscite in corrente, relè e comunicazione digitale
- Aggiornamento a massimo otto canali di misura
- In opzione: connettore M12 per collegare qualsiasi tipo di sensore Memosens
- In opzione: connettore CDI per accesso all'interfaccia service dall'esterno (senza svitare il coperchio della custodia)

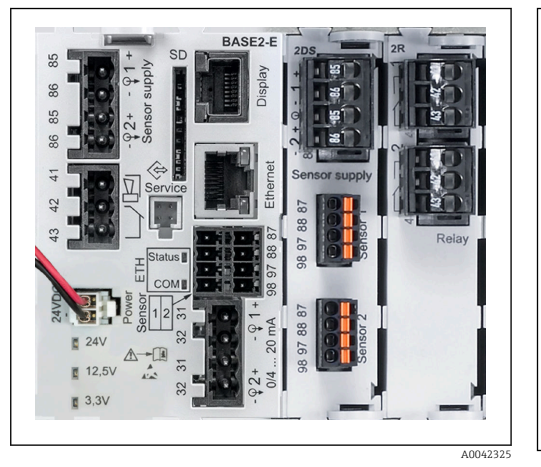

 *12 CM444: esempio*

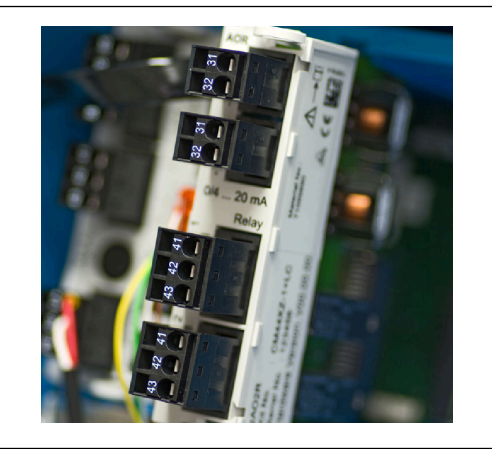

A0042346

 *13 Modulo di estensione*

#### Funzione memoria dati

- Tempo di scansione regolabile: da 1 a 3600 s (1 h)
- Registri dati:
	- 8 registri dati max.
	- 150.000 inserimenti per registro
	- Display grafico (curve grafiche) o elenco numerico
- Registro delle tarature: max. 75 voci
- Registro della versione hardware:
	- Configurazione e modifiche hardware • 125 inserimenti max.
- Registro della versione:
	- ad es. aggiornamenti software
	- 50 inserimenti max.
- Registro operativo: max. 250 voci
- Registro di diagnostica: max. 250 voci
- Menu/...Data logbook 1/Show plot

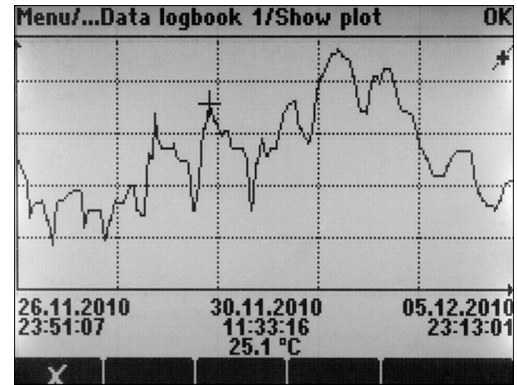

 *14 Registro dati: display grafico*

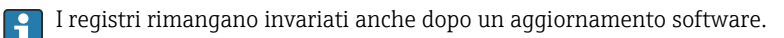

#### Scheda SD

Il supporto di memoria intercambiabile consente:

- Rapidi e semplici aggiornamenti ed estensioni del software
- Archiviazione dei dati presenti nella memoria interna del dispositivo (ad es. registri)
- Trasferimento di configurazioni complete a un dispositivo con la medesima configurazione (funzione di backup)

A0015032

- Trasferimento di configurazioni senza TAG e indirizzo del bus a dispositivi con la medesima configurazione (funzione di copia)
- Salvataggio di screenshot a scopo di documentazione

Endress+Hauser offre tra gli accessori schede SD approvate per uso industriale. Queste schede di memoria offrono la massima sicurezza e integrità dei dati.

È possibile utilizzare anche altre schede SD di qualità industriale, da 1 a 32 GB e con un peso massimo di 5 g. Tuttavia Endress+Hauser non può assumersi alcuna responsabilità della sicurezza dati fornita da questa schede.

#### Segnali esterni per controllo del dispositivo e attivazione di dispositivi esterni

Le opzioni hardware, ad es. modulo "DIO" con 2 ingressi digitali e 2 uscite digitali o il modulo 485DP/ 485MB del bus di campo, consentono:

- mediante un segnale di ingresso digitale
	- commutazione del campo di misura per la conducibilità (è necessario un codice di espansione, v. accessori)
	- commutazione tra diverse serie di dati di taratura nel caso di sensori ottici
	- hold esterno
	- attivazione di un intervallo di pulizia
	- attivazione e disattivazione di un controllore PID, ad es. mediante l'interruttore di prossimità dell'armatura CCA250
- uso dell'ingresso come "ingresso analogico" per la modulazione della frequenza di impulsi (PFM) • mediante un segnale di uscita digitale
	- la trasmissione statica (simile a un relè) di stati diagnostici, stati dell'interruttore della soglia di livello, ecc.
	- la trasmissione dinamica (simile a "un'uscita analogica" senza usura) di segnali PFM, ad es. per controllare le pompe dosatrici.

## FieldCare e Field Data Manager

## FieldCare

Software per configurazione e gestione delle risorse basato su tecnologia FDT/DTM

- Configurazione completa dei dispositivi connessi mediante FXA291 e Interfaccia service
- Accesso a una serie di parametri configurativi e dati identificativi, di misura e diagnostica, se connesso mediante modem HART
- I registri possono essere scaricati in formato CSV o binario per il software "Field Data Manager"

## Field Data Manager

Software di visualizzazione e database per dati di misura, taratura e configurazione

- Database SQL protetto da manipolazioni
- Funzioni per importare, salvare e stampare i registri
- Curve grafiche per visualizzare i valori misurati

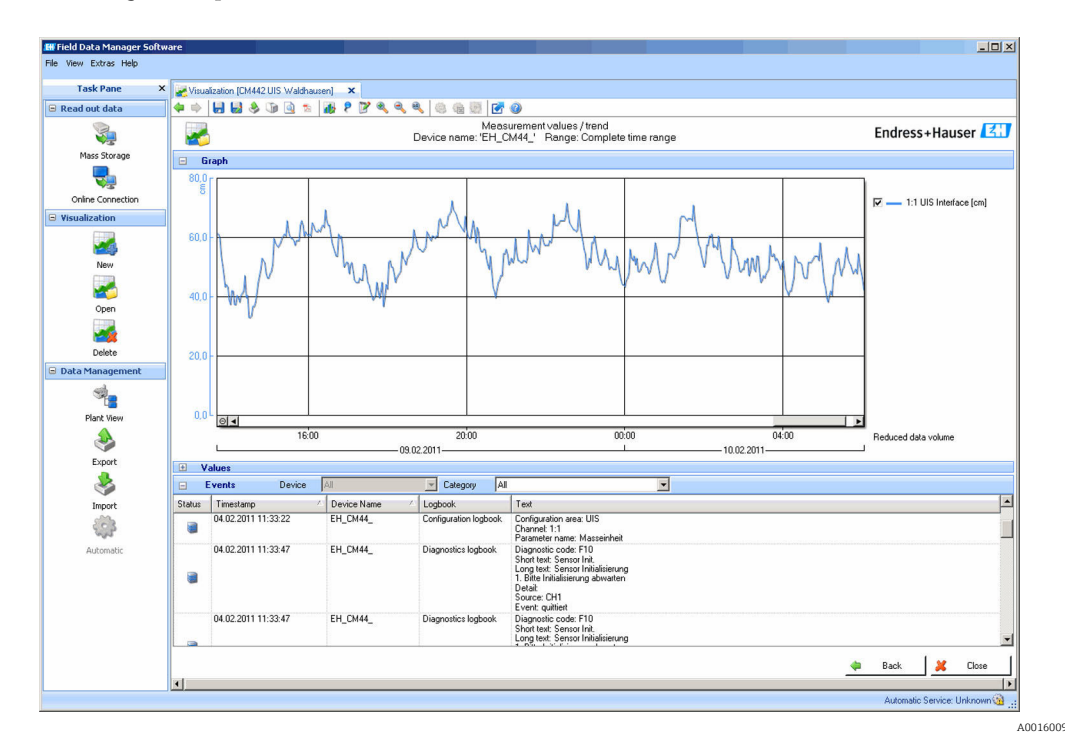

 *15 Field Data Manager: curve grafiche*

# <span id="page-24-0"></span>Valori di processo virtuali (funzioni matematiche)

Oltre ai valori di processo "reali", trasmessi da sensori fisici o ingressi analogici collegati, si possono calcolare anche un massimo di 8 valori di processo "virtuali" utilizzando le funzioni matematiche.

I valori di processo "virtuali" possono essere:

- Trasmessi mediante un'uscita in corrente o un bus di campo
- Usati come variabile controllata
- Assegnati come variabili misurate per un contatto di soglia
- Usati come variabile misurata per attivare la pulizia
- Visualizzati nei menu di misura definiti dall'utente

Sono disponibili le seguenti funzioni matematiche:

- Calcolo del pH a partire da due valori di conducibilità in base a VGB 405 RL, ad  es. acqua di alimento delle caldaie
- Differenza tra due valori misurati di origine diversa, ad  es. per il monitoraggio della membrana
- Conducibilità differenziale, ad  es. per il monitoraggio dell'efficienza degli scambiatori di ioni
- Conducibilità in assenza di gas, ad  es. per i controlli di processo negli impianti di produzione di energia
- Ridondanza per il monitoraggio di due o tre sensori ridondanti
- Calcolo del parametro rH dai valori misurati di un sensore di pH e di uno di redox
- Calcolo della capacità residua di uno scambiatore di cationi
- Editor di formula

## Tabelle di concentrazione

Alla consegna, nel dispositivo sono memorizzate delle tabelle che servono per convertire le misure di conducibilità induttiva in valori di concentrazione di alcune sostanze. Sono possibili anche 4 tabelle definite dall'utente.

*Sono disponibili le seguenti tabelle di concentrazione impostate in fabbrica:*

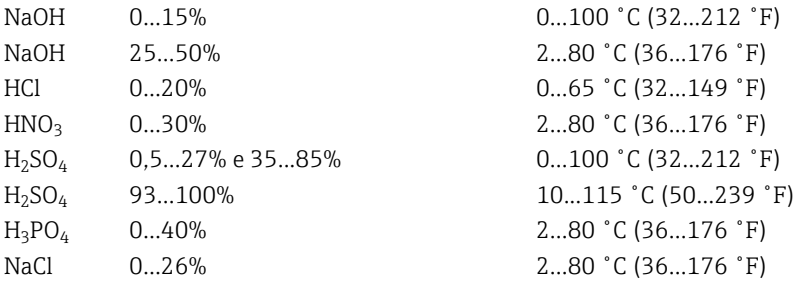

## Sicurezza Orologio in tempo reale

Il dispositivo è dotato di un orologio in tempo reale, alimentato da batteria a bottone nel caso di mancanza di rete.

Questo garantisce la correttezza di data e ora sul dispositivo quando si riavvia e della marcatura oraria nei registri.

### Sicurezza dati

Tutte le impostazioni, i registri, ecc. sono archiviati in una memoria non volatile per garantire la conservazione dei dati se si interrompe l'alimentazione.

#### Commutazione del campo di misura per la conducibilità

- Può servire nei processi CIP, ad es. per un monitoraggio sicuro della separazione di fase
- Commutazione tra 4 serie di parametri complete:
	- Modalità operativa per conducibilità
	- Tabelle di concentrazione
	- Compensazione della temperatura
	- Campo del segnale di uscita
	- Commutazione del valore soglia
- Mediante ingressi digitali o bus di campo

# <span id="page-25-0"></span>Compensazione del valore misurato per ossigeno e conducibilità

- Compensazione di pressione o temperatura
- Segnali di ingresso da sensori esterni mediante ingresso in corrente o bus di campo
- Segnali da sensori di temperatura collegati

# Protezione mediante password

Accesso protetto da password

- Per funzionalità a distanza mediante web server
- Per controllo locale

# Sicurezza di processo

Due controllori PID indipendenti

- Controllo monolaterale o bilaterale
- Contatti di soglia
- 4 programmi di pulizia, che possono essere impostati in modo indipendente

# Sicurezza IT

La garanzia è valida solo se il prodotto è installato e impiegato come descritto nelle Istruzioni di funzionamento. Il prodotto è dotato di un meccanismo di sicurezza che protegge le sue impostazioni da modifiche involontarie.

Delle misure di sicurezza IT, che forniscono una protezione addizionale al prodotto e al trasferimento dei dati associati, devono essere implementate dagli stessi operatori secondo i loro standard di sicurezza.

# Ingresso

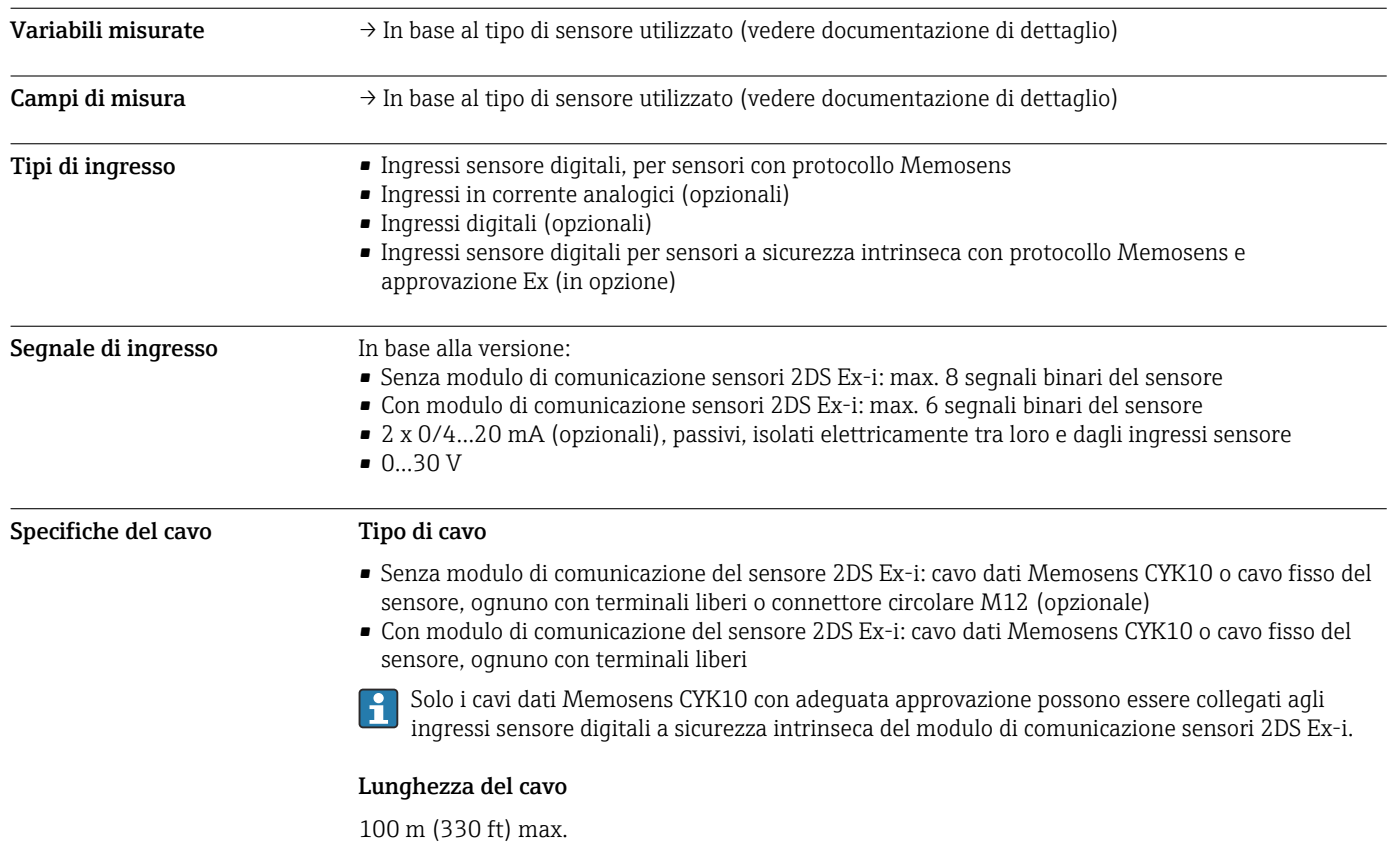

<span id="page-26-0"></span>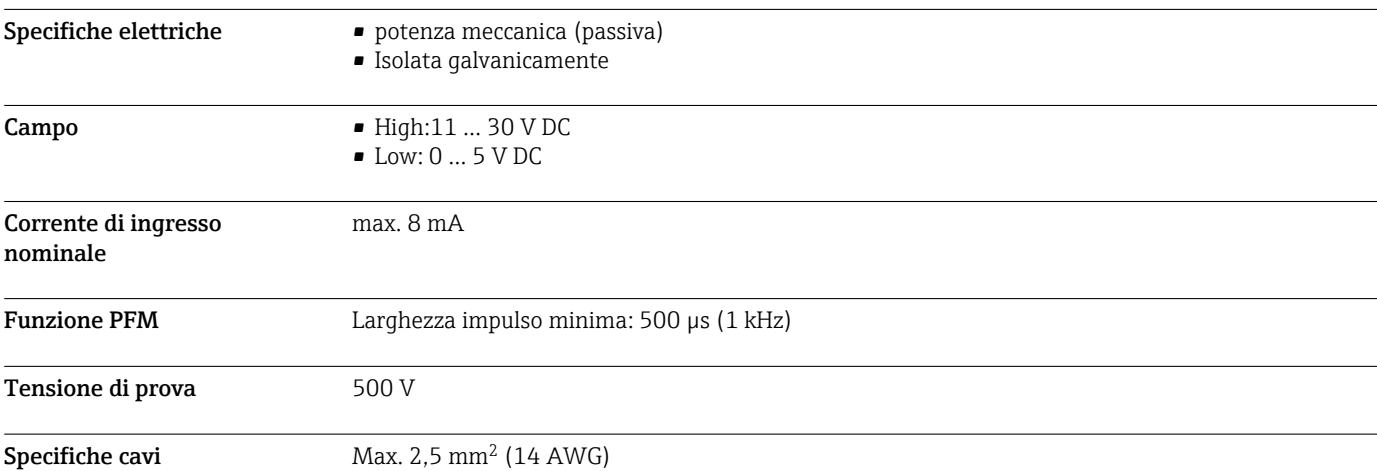

# Ingressi digitali, passivi

# Ingresso in corrente, passivo

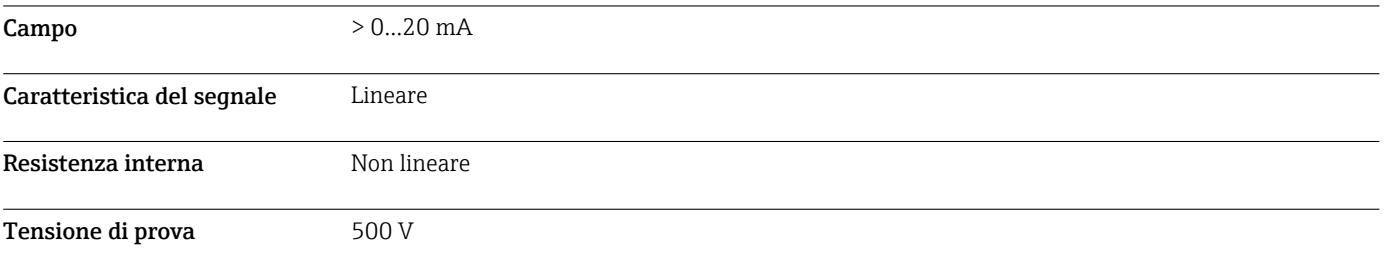

# Uscita

Segnale di uscita In base alla versione:

- 2 x 0/4...20 mA, attive, isolate galvanicamente tra loro e dai circuiti del sensore
- 4 x 0/4...20 mA, attive, isolate galvanicamente tra loro e dai circuiti del sensore
- 6 x 0/4...20 mA, attive, isolate galvanicamente tra loro e dai circuiti del sensore
- 8 x 0/4...20 mA, attive, isolate galvanicamente tra loro e dai circuiti del sensore

• Comunicazione HART opzionale (solo mediante uscita in corrente 1:1)

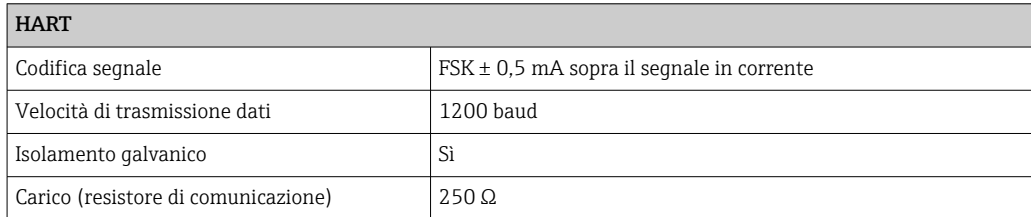

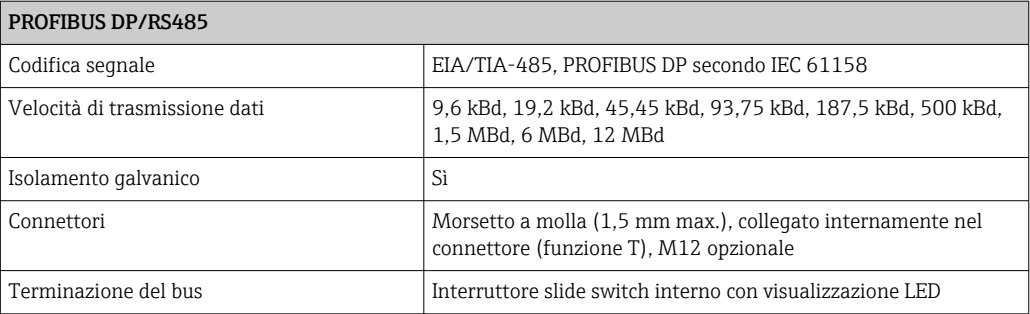

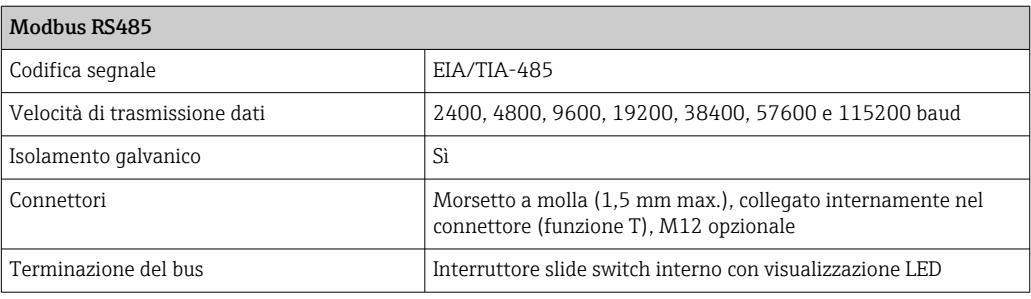

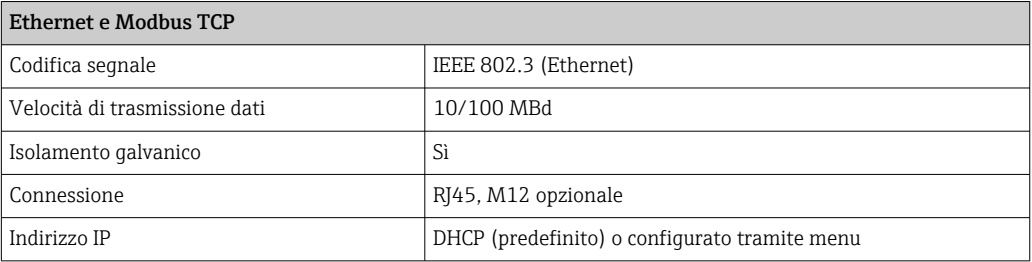

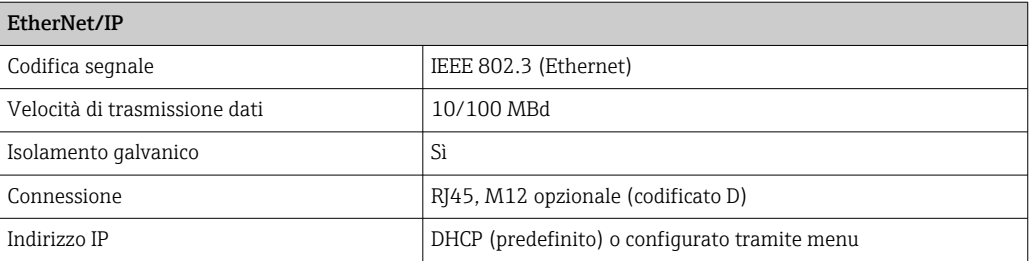

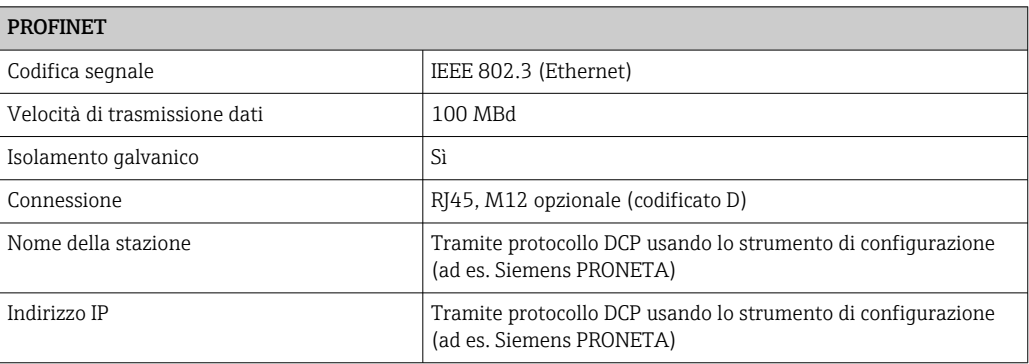

trasmissione

<span id="page-28-0"></span>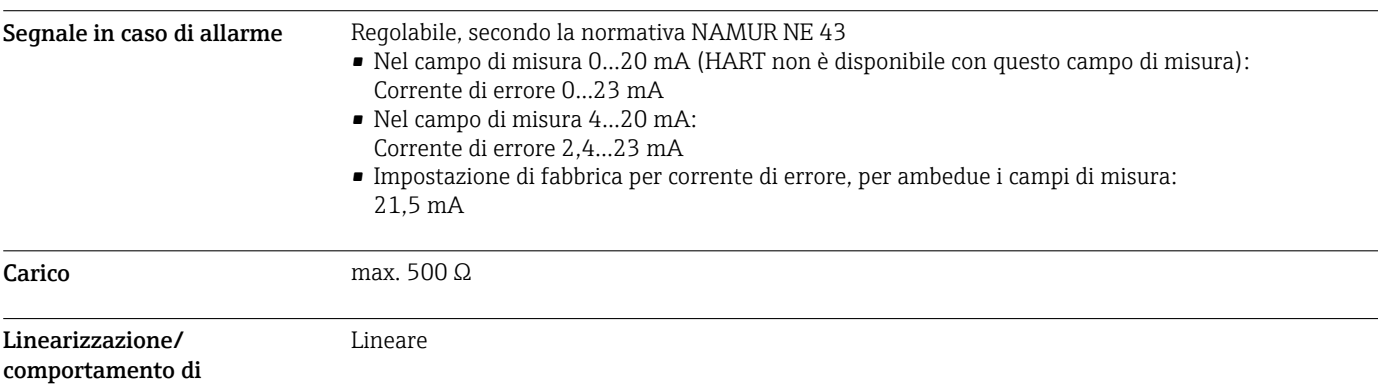

# Uscite digitali, passive

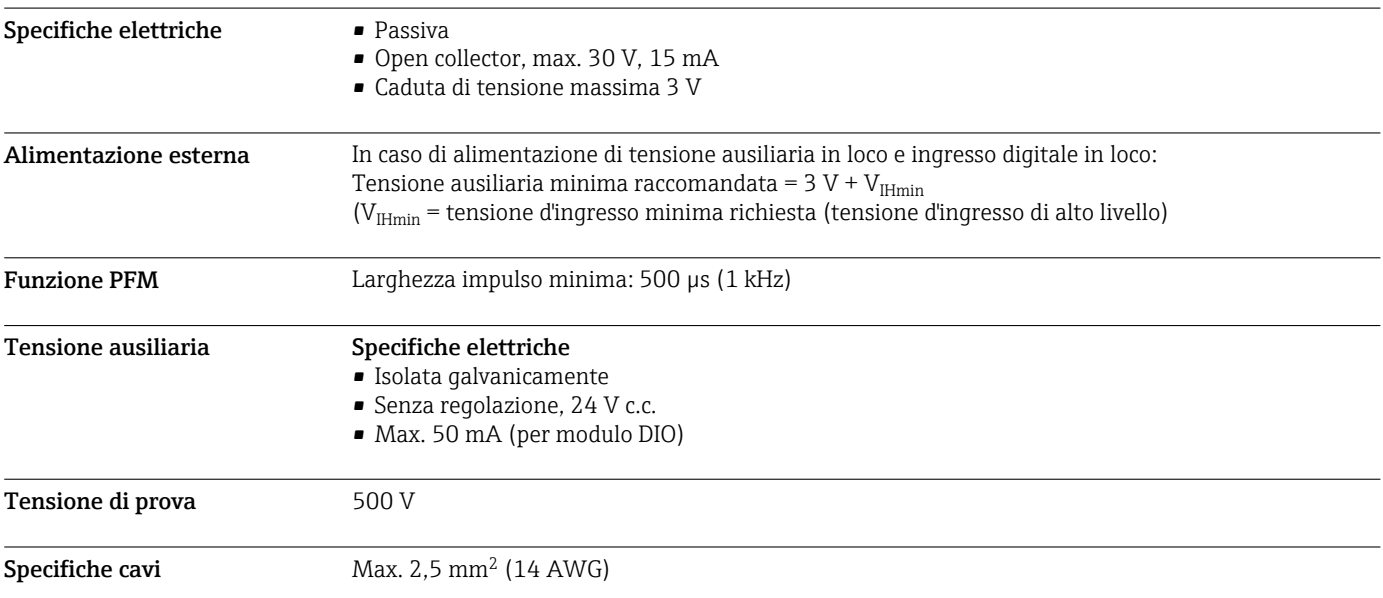

# Uscite in corrente, attive

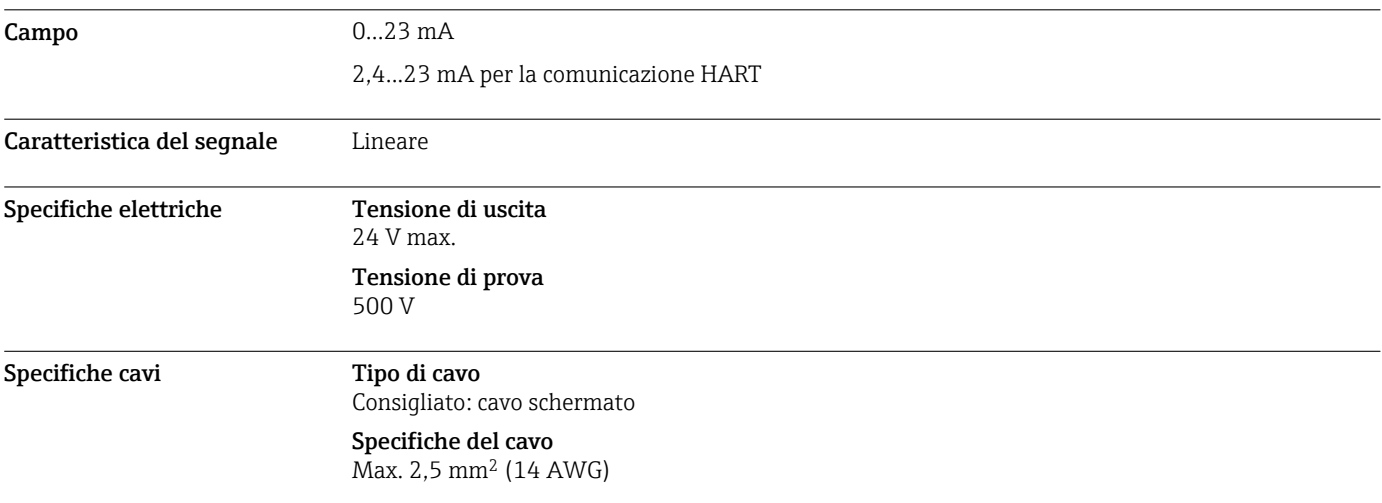

# Uscite a relè

# <span id="page-29-0"></span>Specifiche elettriche Tipi di relè

- 1 contatto di commutazione unipolare (relè di allarme)
- 2 o 4 contatti di commutazione unipolari (opzionali con i moduli di espansione)

# Carico massimo

- Relè di allarme: 0,5 A
- Tutti gli altri relè: 2,0 A

# Capacità di commutazione del relè

# *Modulo base (Relè di allarme)*

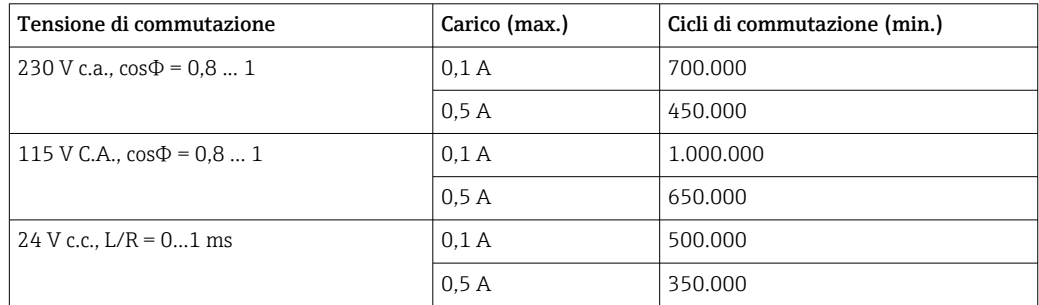

# *Moduli di espansione*

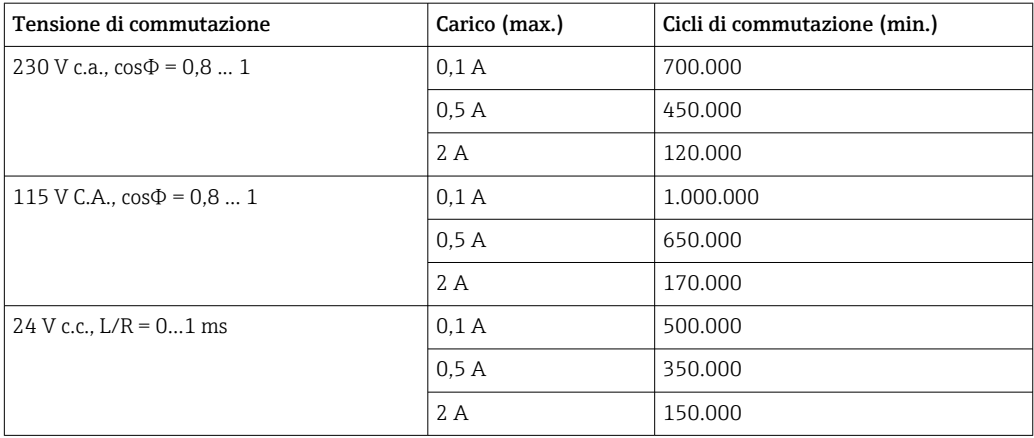

Specifiche cavi Max. 2,5 mm<sup>2</sup> (14 AWG)

# Dati specifici del protocollo

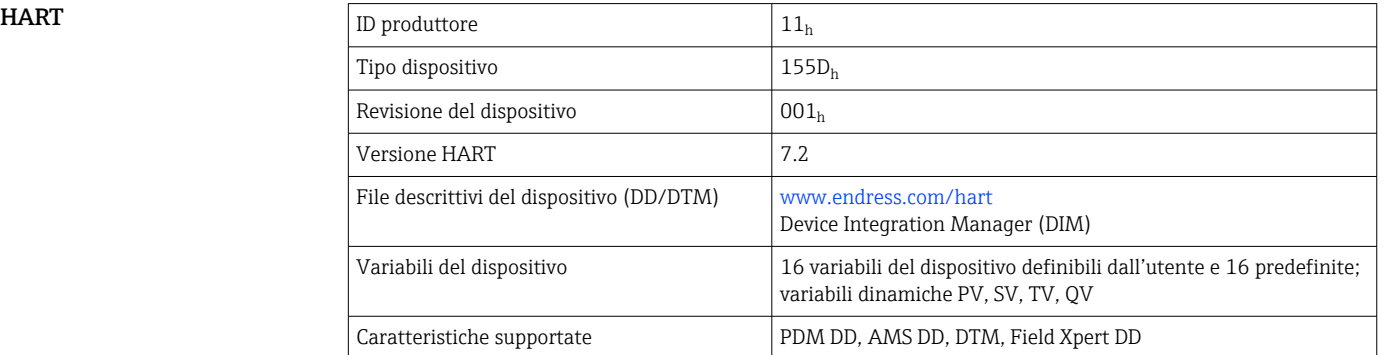

# <span id="page-30-0"></span>PROFIBUS DP

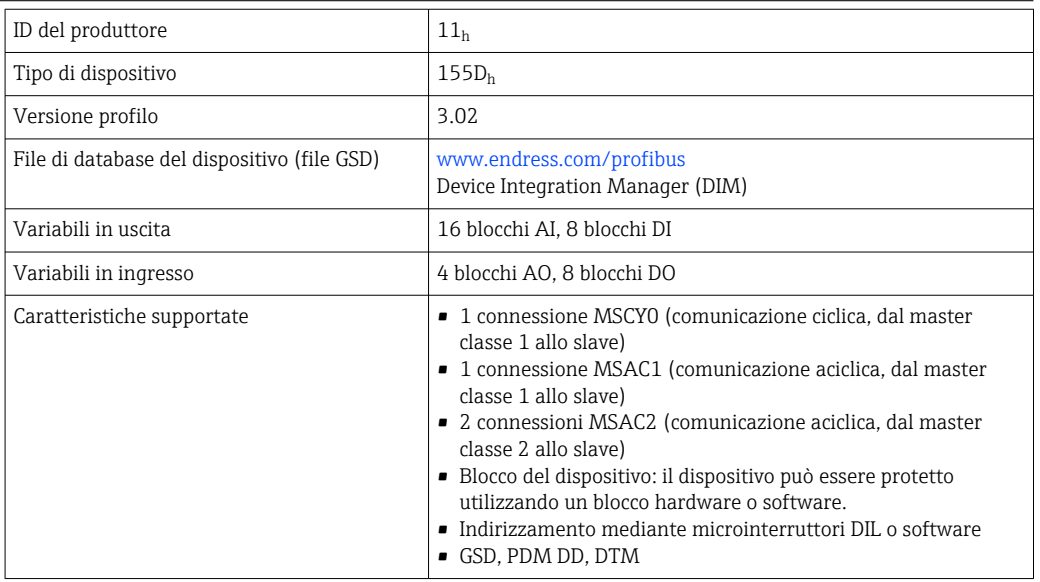

# Modbus RS485

![](_page_30_Picture_179.jpeg)

# Modbus TCP

![](_page_30_Picture_180.jpeg)

# <span id="page-31-0"></span> $EtherNet/IP$

![](_page_31_Picture_133.jpeg)

<span id="page-32-0"></span>![](_page_32_Picture_200.jpeg)

<span id="page-33-0"></span>**Web server I**l web server consente l'accesso completo alla configurazione del dispositivo, ai valori misurati, ai messaggi diagnostici, ai registri e ai dati di assistenza tramite router standard WiFi/ WLAN/LAN/GSM o 3G con indirizzo IP definito dall'utente.

![](_page_33_Picture_190.jpeg)

# Alimentazione

![](_page_33_Picture_191.jpeg)

# <span id="page-34-0"></span>Ingressi cavo *Ingressi cavo per trasmettitori per area sicura*

![](_page_34_Picture_281.jpeg)

*Ingressi cavo per trasmettitori con modulo di comunicazione sensori tipo 2DS Ex-i per area pericolosa*

![](_page_34_Picture_282.jpeg)

I cavi per area sicura e per area pericolosa non devono incrociarsi nella custodia. Selezionare un ingresso cavo adatto per la connessione.

<span id="page-35-0"></span>

| Specifica | Pressacavo       | Diametro del cavo consentito |
|-----------|------------------|------------------------------|
|           | M16x1.5 mm       | $48$ mm $(0.160.32")$        |
|           | M12x1.5 mm       | $25$ mm $(0.080.20)$         |
|           | M20x1.5 mm       | $612$ mm $(0.240.48)$        |
|           | NPT3/8"          | $48$ mm $(0.160.32")$        |
|           | G <sub>3/8</sub> | $48$ mm $(0.160.32")$        |
|           | NPT1/2"          | $612$ mm $(0.240.48)$        |
|           | G1/2             | 712 mm (0.280.48")           |
|           |                  |                              |

I pressacavi montati in fabbrica sono serrati con coppia di 2 Nm. H

# Collegamento elettrico Modulo di base

![](_page_35_Figure_6.jpeg)

- *17 Modulo di base BASE2-H o -L (dispositivo a due canali)*
- *1 Alimentazione per sensori digitali con cavo fisso e protocollo Memosens*
- *2 Slot per scheda SD*
- *3 Slot per cavo del display 1)*
- *4 Interfaccia Ethernet*
- *5 Connessioni per 2 sensori Memosens*
- 
- *6 Uscite in corrente 7 Connessione dell'alimentazione*
- *8 Interfaccia service*
- *9 Connessione del relè di allarme*

![](_page_35_Figure_17.jpeg)

- *18 Modulo di base BASE2-E (dispositivo a quattro e otto canali)*
- *1 Alimentazione per sensori digitali con cavo fisso e protocollo Memosens*
- *2 Slot per scheda SD*
- *3 Slot per cavo del display 1)*
- *4 Interfaccia Ethernet*
- *5 Connessioni per 2 sensori Memosens*
- *6 Uscite in corrente*
- *7 Ingresso per cavo di alimentazione interno 1)*
	- *8 LED*

A0040639

- *9 Interfaccia service*
- *10 Connessione del relè di allarme*

# Collegamento della tensione di alimentazione per CM442

![](_page_36_Figure_2.jpeg)

- 
- *H Alimentatore 100...230 V c.a. L Alimentatore 24 V c.a. o 24 V c.c.*

*l'esempio di BASE2-H o -L*

Collegamento della tensione di alimentazione per CM444 e CM448

![](_page_36_Figure_7.jpeg)

A0039626

- *21 Collegamento dell'alimentazione utilizzando l'esempio di BASE2-E*
- *A Cavo di alimentazione interno*

*B Alimentatore*

 *22 Schema elettrico completo utilizzando l'esempio di BASE2-E e dell'alimentatore di espansione (B)*

A0039624

HART

Sensor 2

<span id="page-37-0"></span>Collegamento dei moduli opzionali

Acquistando i moduli di espansione è possibile aggiungere delle funzioni al dispositivo.

# **AVVISO**

Combinazioni hardware non accettabili (a causa di conflitti nell'alimentazione) Misure non corrette o guasto completo del punto di misura a causa di accumulo di calore o sovraccarico

- ‣ Verificare se l'estensione pianificata per il controllore fa parte di una combinazione hardware consentita (Configuratore all'indirizzo www.endress.com/CM442 o .../CM444 o .../CM448).
- ► Considerare che per l'espansione del trasmettitore CM442 a quello CM444 o CM448, si devono espandere anche alimentatore e backplane. In questo caso si deve utilizzare anche il modulo di base BASE-E.
- ‣ Considerare sempre che il totale di tutti gli ingressi e le uscite in corrente non deve superare 8,.
- ‣ Verificare che non siano utilizzati più di 2 moduli "DIO". Più di due moduli "DIO" non sono consentiti.
- ‣ Contattare l'Ufficio commerciale Endress+Hauser locale per qualsiasi dubbio.

![](_page_37_Figure_10.jpeg)

*Panoramica di tutti i moduli disponibili*

![](_page_38_Figure_1.jpeg)

<span id="page-39-0"></span>![](_page_39_Figure_1.jpeg)

#### PROFIBUS DP (modulo 485DP) ì

I contatti 95, 96 e 99 sono ponticellati nel connettore. In questo modo la comunicazione PROFIBUS non si interrompe se si scollega il connettore.

![](_page_39_Figure_4.jpeg)

 *23 Guida di posizionamento del cavo e funzione associata*

*1 Guida di posizionamento del cavo 3 Clamp del cavo (fissaggio e messa a terra dei cavi del sensore)*

*2 Bullone filettato (conduttore di terra, punto di messa a terra centrale)*

Messa a terra di protezione

## <span id="page-40-0"></span>Connessione sensore Tipi di sensori con protocollo Memosens per area sicura

## *Sensori con protocollo Memosens*

![](_page_40_Picture_182.jpeg)

# Se si collegano sensori CUS71D, valgono le seguenti regole:

- R
	- È possibile solo un sensore CUS71D; non è consentito un sensore addizionale.
- Il secondo ingresso del sensore, inoltre, non può essere utilizzato per un altro tipo di sensore.
- Nessuna restrizione. Possono essere utilizzati tutti gli ingressi sensore in base alle specifiche.

# • CM448

- Se è collegato un sensore CUS71D, il numero di ingressi sensore utilizzabile è limitato a 4 max.
- Questi 4 ingressi possono essere utilizzati tutti per sensori CUS71D.
- È possibile qualsiasi combinazione del sensore CUS71D con altri sensori, ma il numero totale di sensori connessi non può essere superiore a 4.

## Tipi di connessione

- Collegamento diretto del cavo del sensore ai morsetti a connettore del , modulo base-L, -H o -E  $(\rightarrow \blacksquare 24 \text{ ff.})$
- In opzione: connettore del cavo del sensore collegato all'ingresso M12 del sensore sul lato inferiore del dispositivo
	- Con questo tipo di connessione, il dispositivo fornito è già cablato in fabbrica ( $\rightarrow \Box$  27).

<span id="page-41-0"></span>Cavo del sensore collegato direttamente

![](_page_41_Figure_2.jpeg)

![](_page_41_Figure_3.jpeg)

 *25 con tensione di alimentazione addizionale*

![](_page_41_Figure_5.jpeg)

![](_page_41_Figure_6.jpeg)

 *26 Sensori con e senza tensione di alimentazione addizionale sul modulo sensore 2DS*

![](_page_41_Picture_8.jpeg)

Nel caso di un dispositivo a canale singolo:

Utilizzare l'ingresso Memosens di sinistra sul modulo base!

A0033206

<span id="page-42-0"></span>Connessione mediante connettore M12 Solo per connessione in area sicura.

![](_page_42_Figure_2.jpeg)

Se i sensori a sicurezza intrinseca sono collegati al trasmettitore con il modulo di comunicazione sensori tipo 2DS Ex-i, la connessione a innesto M12 non è consentita.

Collegamento di sensori a sicurezza intrinseca al modulo di comunicazione sensori tipo 2DS Exi

Cavo del sensore collegato direttamente

‣ Collegare il cavo del sensore al morsetto a connettore del modulo di comunicazione sensori 2DS Ex-i.

![](_page_42_Figure_7.jpeg)

![](_page_42_Figure_8.jpeg)

I sensori a sicurezza intrinseca per l'uso in atmosfere esplosive possono essere collegati solo al modulo di comunicazione sensori tipo 2DS Ex-i. Possono essere collegati solo i sensori accompagnati dai certificati (vedere XA).

<span id="page-43-0"></span>![](_page_43_Picture_140.jpeg)

# Caratteristiche prestazionali

# Installazione

Requisiti di montaggio Piastra di montaggio

![](_page_43_Figure_6.jpeg)

 *30 Piastra di montaggio. Unità ingegneristica: mm (in)*

# <span id="page-44-0"></span>Tettuccio di protezione dalle intemperie

![](_page_44_Figure_2.jpeg)

 *31 Dimensioni in mm (in)*

# Installazione Montaggio su palina

È richiesto un kit di montaggio (opzionale) per installare il dispositivo su tubo, palina o ringhiera (a sezione rettangolare o circolare, area di fissaggio 20...61 mm (0.79...2.40")).

![](_page_44_Figure_7.jpeg)

# *32 Installazione su palina*

- *1 Tettuccio di protezione dalle intemperie (opzionale)*
- *2 Piastra di montaggio per palina (kit per montaggio su palina)*
- *3 Rondelle elastiche e dadi (kit per montaggio su palina)*
- *4 Fascette per tubi (kit per montaggio su palina) 8 Aste filettate (kit per montaggio su palina)*
- *5 Rondelle elastiche e dadi (kit per montaggio su palina)*
- *6 Tubo o guida (a sezione circolare/rettangolare)*
- *7 Piastra di montaggio*
	-

# <span id="page-45-0"></span>Montaggio su ringhiera

![](_page_45_Figure_2.jpeg)

- *33 Sistema di montaggio su ringhiera*
- *1 Tettuccio di protezione dalle intemperie (opzionale)*
- *2 Piastra di montaggio per palina (kit per montaggio su palina)*
- *3 Rondelle elastiche e dadi (kit per montaggio su palina)*
- *4 Fascette per tubi (kit per montaggio su palina) 9 Viti (kit per montaggio su palina)*
- *5 Rondelle elastiche e dadi (kit per montaggio su palina)*
- *6 Tubo o guida (a sezione circolare/rettangolare)*
- *7 Piastra di montaggio*
- *8 Aste filettate (kit per montaggio su palina)*
	-

![](_page_45_Figure_13.jpeg)

# *1)La dimensione dei fori da eseguire dipende dai tasselli da parete utilizzati. I tasselli da parete e le viti devono*

# *essere forniti dall'operatore.*

Montaggio a parete

# Ambiente

Temperatura ambiente CM442

- $-20...60$   $°C$  (0...140  $°F$ )
- -20...50 °C (0...120 °F) per i seguenti dispositivi:
	- CM442-BM
	- $•$  CM442-IE

# <span id="page-46-0"></span>CM444

- Generalmente da -20 a 55 °C (0...130 °F), ad eccezione dei pacchetti indicati al secondo punto dell'elenco
- –20...50 ˚C (0...120 ˚F) per i seguenti pacchetti:
	- $\bullet$  CM444-\*\*M40A7FI\*\*\*\*\*\*+...
	- $\bullet$  CM444-\*\*M40A7FK\*\*\*\*\*\*+...
	- $\bullet$  CM444-\*\*N40A7FI\*\*\*\*\*\*+...
	- $\bullet$  CM444-\*\*N40A7FK\*\*\*\*\*\*+...
	- $\bullet$  CM444-\*\*M4AA5F4\*\*\*\*\*\*+...
	- CM444-\*\*M4AA5FF\*\*\*\*\*\*+...
	- CM444-\*\*M4AA5FH\*\*\*\*\*\*+...
	- $\bullet$  CM444-\*\*M4AA5FI\*\*\*\*\*\*+...
	- $\bullet$  CM444-\*\*M4AA5FK\*\*\*\*\*\*+...
	- $\bullet$  CM444-\*\*M4AA5FM\*\*\*\*\*\*+...
	- $\bullet$  CM444-\*\*M4BA5F4\*\*\*\*\*\*+...
	- $\bullet$  CM444-\*\*M4BA5FF\*\*\*\*\*\*+...
	- $\bullet$  CM444-\*\*M4BA5FH\*\*\*\*\*\*+...
	- $\bullet$  CM444-\*\*M4BA5FI\*\*\*\*\*\*+...
	- $\bullet$  CM444-\*\*M4BA5FK\*\*\*\*\*\*+...
	- $\bullet$  CM444-\*\*M4BA5FM\*\*\*\*\*\*+...
	- $\bullet$  CM444-\*\*M4DA5F4\*\*\*\*\*\*+...
	- $\bullet$  CM444-\*\*M4DA5FF\*\*\*\*\*\*+...
	-
	- $\bullet$  CM444-\*\*M4DA5FH\*\*\*\*\*\*+...
	- $\bullet$  CM444-\*\*M4DA5FI\*\*\*\*\*\*+...
	- $\bullet$  CM444-\*\*M4DA5FK\*\*\*\*\*\*+...
	- $\bullet$  CM444-\*\*M4DA5FM\*\*\*\*\*\*+...
	- $\bullet$  CM444-BM
	- $\blacksquare$  CM444R-IE

### CM448

- Generalmente da –20 a 55 ˚C (0…130 ˚F), ad eccezione dei pacchetti indicati al secondo punto dell'elenco
- –20...50 ˚C (0...120 ˚F) per i seguenti pacchetti:
- $\bullet$  CM448-\*\*\*\*6AA\*\*\*\*\*\*\*+...
- $\bullet$  CM448-\*\*\*8A4\*\*\*\*\*\*+...
- $\bullet$  CM448-\*\*\*8A5\*\*\*\*\*\*+...
- $\bullet$  CM448-\*\*28A3\*\*\*\*\*\*+...
- $\bullet$  CM448-\*\*38A3\*\*\*\*\*\*+...
- $\bullet$  CM448-\*\*48A3\*\*\*\*\*\*+...
- $\bullet$  CM448-\*\*58A3\*\*\*\*\*\*+...
- $\bullet$  CM448-\*\*68A3\*\*\*\*\*\*+...
- 
- $\bullet$  CM448-\*\*26A5\*\*\*\*\*\*+...
- $\bullet$  CM448-\*\*36A5\*\*\*\*\*\*+...
- $\bullet$  CM448-\*\*46A5\*\*\*\*\*\*+... • CM448-\*\*56A5\*\*\*\*\*\*+...
- 
- $\bullet$  CM448-\*\*66A5\*\*\*\*\*\*+...
- $\bullet$  CM448-\*\*22A7\*\*\*\*\*\*+...  $\bullet$  CM448-\*\*32A7\*\*\*\*\*\*+...
- $\bullet$  CM448-\*\*42A7\*\*\*\*\*\*+...
- $\bullet$  CM448-\*\*52A7\*\*\*\*\*\*+...
- $\bullet$  CM448-\*\*62A7\*\*\*\*\*\*+...
- $\bullet$  CM448-\*\*A6A5\*\*\*\*\*\*+...
- $\bullet$  CM448-\*\*A6A7\*\*\*\*\*\*+...
- $\bullet$  CM448-\*\*B6A5\*\*\*\*\*\*+...
- $\bullet$  CM448-\*\*B6A7\*\*\*\*\*\*+...
- $\bullet$  CM448-\*\*C6A5\*\*\*\*\*\*+...
- $\bullet$  CM448-\*\*C6A7\*\*\*\*\*\*+...
- $\bullet$  CM448-\*\*D6A5\*\*\*\*\*\*+...
- $\bullet$  CM448-\*\*D6A7\*\*\*\*\*\*+...
- CM448-BM
- $•$  CM448-IE

Temperatura di immagazzinamento  $-40$  ...  $+80$  °C ( $-40$  ... 175 °F)

Umidità relativa 10 … 95 %, in assenza di condensa

<span id="page-47-0"></span>![](_page_47_Picture_135.jpeg)

# Costruzione meccanica

<span id="page-48-0"></span>Dimensioni

![](_page_48_Figure_3.jpeg)

 *36 Dimensioni della custodia da campo in mm (in)*

![](_page_48_Picture_189.jpeg)

# <span id="page-49-0"></span>separato Display grafico: • Risoluzione: 240 x 160 pixel • Retroilluminazione con funzione di spegnimento • Sfondo del display rosso nel caso di allarmi per segnalare gli errori agli utenti • Tecnologia transflessiva del display per ottenere il massimo contrasto, anche in ambienti molto luminosi Concetto operativo Il concetto operativo semplice e strutturato di questo dispositivo definisce nuovi standard: • Operatività intuitiva con navigator e tasti di programmazione • Veloce configurazione delle opzioni di misura specifiche per l'applicazione • Configurazione e attività di diagnostica semplificate grazie al display alfanumerico • Su ogni dispositivo sono disponibili tutte le lingue ordinabili glass Menu 0K HOLD **English** MENU CAL DIAG Language Deration ▶ Setup Ealibration Diagnostics Expert ESC CAL **DIAG**  A0025228  *37 Funzionamento semplificato 38 Menu alfanumerico*

# Operabilità

![](_page_49_Figure_3.jpeg)

 *39 Descrizione del funzionamento*

*1 Display (con sfondo rosso in caso di allarme)*

- *2 Navigator (movimento rotazionale a passi/shuttle e funzione press/hold)*
- *3 Tasti funzione (la funzione dipende dal menu)*

<span id="page-50-0"></span>![](_page_50_Figure_2.jpeg)

![](_page_50_Figure_3.jpeg)

#### *40 Mediante modem HART*

- *1 Modulo del dispositivo Base2 L, H o E: uscita in corrente 1 con HART*
- *2 Modem HART per connessione al PC, ad es. Commubox FXA191 (RS232) o FXA195 1) (USB)*
- *3 Terminale portatile HART*
- 1) Interruttore in posizione "on" (sostituisce il resistore)

Pacchetti di lingue La lingua selezionata nella codifica del prodotto è la lingua operativa preimpostata in fabbrica. Tutte le altre lingue possono essere selezionate nel menu.

- Inglese (US)
- Tedesco
- Cinese (semplificato, Cina)
- Ceco
- Olandese
- Francese
- Italiano
- Giapponese
- Polacco
- Portoghese
- Russo
- Spagnolo
- Svedese
- Turco
- Ungherese
- Croato • Vietnamita
- La disponibilità di altre lingue può essere verificata mediante la codifica del prodotto all'indirizzo www.it.endress.com/cm442 o .../cm444 o .../cm448.

# Certificati e approvazioni

I certificati e le approvazioni attuali, disponibili per il prodotto, sono selezionabili tramite il Configuratore prodotto all'indirizzo www.endress.com:

- 1. Selezionare il prodotto utilizzando i filtri e il campo di ricerca.
- 2. Aprire la pagina del prodotto.
- 3. Selezionare Configuration.

# Informazioni per l'ordine

Pagina del prodotto [www.endress.com/cm442](https://www.endress.com/cm442)

[www.endress.com/cm444](https://www.endress.com/cm444)

<span id="page-51-0"></span>![](_page_51_Picture_171.jpeg)

# Sensori

*Elettrodi in vetro*

## Memosens CPS11E

- Sensore di pH per applicazioni standard nei settori dell'ingegneria di processo e ambientale
- Digitale con tecnologia Memosens 2.0
- Configuratore online sulla pagina del prodotto: [www.endress.com/cps11e](https://www.endress.com/cps11e)

![](_page_52_Picture_7.jpeg)

## Memosens CPS41E

- Sensore di pH per tecnologia di processo
- Con diaframma in ceramica ed elettrolita KCl liquido
- Digitale con tecnologia Memosens 2.0
- Configuratore online sulla pagina del prodotto [www.endress.com/cps41e](https://www.endress.com/cps41e)

Informazioni tecniche TI01495C m

#### Memosens CPS71E

- Sensore di pH per applicazioni di processo chimiche
- Con trappola ionica per riferimento resistente alla contaminazione
- Digitale con tecnologia Memosens 2.0
- Configuratore online sulla pagina del prodotto: [www.endress.com/cps71e](https://www.endress.com/cps71e)

Informazioni tecniche TI01496C  $\boxed{1}$ 

#### Memosens CPS91E

- Sensore di pH per fluidi fortemente inquinati
- Con diaframma a giunzione
- Digitale con tecnologia Memosens 2.0
- Configuratore online sulla pagina del prodotto: [www.endress.com/cps91e](https://www.endress.com/cps91e)

Informazioni tecniche TI01497C  $|\mathbf{u}|$ 

#### Memosens CPS31E

- Sensore di pH per applicazioni standard in acqua potabile e acqua di piscina
- Digitale con tecnologia Memosens 2.0
- Configuratore online sulla pagina del prodotto: [www.endress.com/cps31e](https://www.endress.com/cps31e)
- Informazioni tecniche TI01574C  $\boxed{1}$

#### Memosens CPS61E

- Sensore di pH per bioreattori nell'industria farmaceutica e alimentare
- Digitale con tecnologia Memosens 2.0
- Configuratore di prodotto sulla pagina del dispositivo: [www.endress.com/cps61e](https://www.endress.com/cps61e)

Informazioni tecniche TI01566C

#### Memosens CPF81E

- Sensore di pH per l'industria mineraria e il trattamento delle acque potabili e reflue industriali
- Digitale con tecnologia Memosens 2.0
- Configuratore prodotto sulla pagina del prodotto: [www.endress.com/cpf81e](https://www.endress.com/cpf81e)

Informazioni tecniche TI01594C  $\lceil \mathbf{f} \rceil$ 

#### *Elettrodi di pH smaltati*

## Ceramax CPS341D

- Elettrodo di pH con parte sensibile in enamel
- Rispetta i massimi requisiti per accuratezza di misura, pressione, temperatura, sterilità e durata
- Configuratore on-line sulla pagina del prodotto: www.endress.com/cps341d

![](_page_52_Picture_46.jpeg)

Informazioni tecniche TI00468C

# *Sensori di redox*

#### Memosens CPS12E

- Sensore di redox per applicazioni standard nei settori dell'ingegneria di processo e ambientale
- Digitale con tecnologia Memosens 2.0
- Configuratore online sulla pagina del prodotto: [www.endress.com/cps12e](https://www.endress.com/cps12e)

Informazioni tecniche TI01494C  $\sqrt{1}$ 

# Memosens CPS42E

- Sensore di redox per tecnologia di processo
- Digitale con tecnologia Memosens 2.0
- Configuratore online sulla pagina del prodotto: [www.endress.com/cps42e](https://www.endress.com/cps42e)

Informazioni tecniche TI01575C

### Memosens CPS72E

- Sensore di redox per applicazioni di processo chimiche
- Digitale con tecnologia Memosens 2.0
- Configuratore online sulla pagina del prodotto: [www.endress.com/cps72e](https://www.endress.com/cps72e)

Informazioni tecniche TI01576C m

#### Memosens CPF82E

- Sensore di redox per l'industria mineraria e il trattamento delle acque potabili e reflue industriali
- Digitale con tecnologia Memosens 2.0
- Configuratore prodotto sulla pagina del prodotto: [www.endress.com/cpf82e](https://www.endress.com/cpf82e)

Informazioni tecniche TI01595C m

#### Memosens CPS92E

- Sensore di redox per l'impiego in fluidi molto inquinati
- Digitale con tecnologia Memosens 2.0
- Configuratore online sulla pagina del prodotto: [www.endress.com/cps92e](https://www.endress.com/cps92e)

Informazioni tecniche TI01577C m

### Memosens CPS62E

- Sensore di redox per applicazioni igieniche e sterili
- Digitale con tecnologia Memosens 2.0
- Configuratore prodotto sulla pagina del prodotto: [www.endress.com/cps62e](https://www.endress.com/cps62e)

Informazioni tecniche TI01604C

## *Sensori di pH ISFET*

#### Memosens CPS47E

- Sensore ISFET per la misura del pH
- Digitale con tecnologia Memosens 2.0
- Configuratore prodotto sulla pagina del prodotto: [www.endress.com/cps47e](https://www.endress.com/cps47e)

Informazioni tecniche TI01616C

#### Memosens CPS77E

- Sensore ISFET per la misura di pH sterilizzabile e adatto all'autoclave
- Digitale con tecnologia Memosens 2.0
- Configuratore online sulla pagina del dispositivo: [www.endress.com/cps77e](https://www.endress.com/cps77e)

Informazioni tecniche TI01396

## Memosens CPS97E

- Sensore ISFET per la misura del pH
- Digitale con tecnologia Memosens 2.0
- Configuratore prodotto sulla pagina del prodotto: [www.endress.com/cps97e](https://www.endress.com/cps97e)

![](_page_53_Picture_47.jpeg)

*Sensori combinati di pH/redox*

#### Memosens CPS16E

- Sensore di pH/redox per applicazioni standard nei settori della tecnologia di processo e dell'ingegneria ambientale
- Digitale con tecnologia Memosens 2.0
- Configuratore di prodotto sulla pagina del dispositivo: [www.endress.com/cps16e](http://www.endress.com/cps16e)

Informazioni tecniche TI01600C m

#### Memosens CPS76E

- Sensore di pH/redox per tecnologia di processo
- Digitale con tecnologia Memosens 2.0
- Configuratore di prodotto sulla pagina del dispositivo: [www.endress.com/cps76e](http://www.endress.com/cps76e)

Informazioni tecniche TI01601C  $\mathbf{r}$ 

#### Memosens CPS96E

- Sensore di pH/redox per fluidi fortemente inquinati e solidi sospesi
- Digitale con tecnologia Memosens 2.0

Informazioni tecniche TI01602C

• Configuratore di prodotto sulla pagina del dispositivo: [www.endress.com/cps96e](http://www.endress.com/cps96e)

![](_page_54_Picture_16.jpeg)

# *Sensori di conducibilità in base al principio di misura induttivo*

### Indumax CLS50D

- Sensore di conducibilità induttivo ad alta durabilità
- Per applicazioni standard e in area pericolosa
- Con tecnologia Memosens
- Configuratore online sulla pagina del prodotto: [www.endress.com/cls50d](http://www.endress.com/cls50d)

Informazioni tecniche TI00182C  $|\mathbf{r}|$ 

#### Indumax H CLS54D

- Sensore induttivo di conducibilità
- Con costruzione igienica certificata per alimentari, bevande, prodotti farmaceutici e biotecnologie
- Configuratore on-line sulla pagina del prodotto: [www.endress.com/cls54d](http://www.endress.com/cls54d)

Informazioni tecniche TI00508C n

#### *Sensori di conducibilità in base al principio di misura conduttivo*

#### Memosens CLS15E

- Sensore digitale di conducibilità per misure in acqua pura e ultrapura
- Misura conduttiva
- Con Memosens 2.0
- Configuratore prodotto sulla pagina del prodotto: [www.endress.com/cls15e](http://www.endress.com/cls15e)

Informazioni tecniche TI01526C  $\boxed{1}$ 

#### Memosens CLS16E

- Sensore digitale di conducibilità per misure in acqua pura e ultrapura
- Misura conduttiva
- Con Memosens 2.0
- Configuratore prodotto sulla pagina del prodotto: [www.endress.com/cls16e](http://www.endress.com/cls16e)

Informazioni tecniche TI01527C m

#### Memosens CLS21E

- Sensori di conducibilità digitali per fluidi con conducibilità media o alta
- Misura conduttiva
- Con Memosens 2.0
- Configuratore online sulla pagina del prodotto: [www.endress.com/cls21e](http://www.endress.com/cls21e)
- Informazioni tecniche TI01528Cm

# Memosens CLS82E

- Sensore di conducibilità igienico
- Digitale con tecnologia Memosens 2.0
- Configuratore di prodotto sulla pagina del dispositivo: [www.endress.com/cls82e](http://www.endress.com/cls82e)

![](_page_55_Picture_5.jpeg)

Informazioni tecniche TI01529C

## *Sensori di ossigeno*

### Memosens COS22E

- Sensore di ossigeno amperometrico con stabilità di misura elevata dopo ripetuti cicli di sterilizzazione
- Digitale con tecnologia Memosens 2.0
- Configuratore prodotto sulla pagina del prodotto: [www.endress.com/cos22e](http://www.endress.com/cos22e)

Informazioni tecniche TI01619C m

## Memosens COS51E

- Sensore di ossigeno amperometrico per acqua, acque reflue e utility
- Digitale con tecnologia Memosens 2.0
- Configuratore prodotto sulla pagina del prodotto: [www.endress.com/cos51e](http://www.endress.com/cos51e)

Informazioni tecniche TI01620C

## Oxymax COS61D

- Sensore ottico di ossigeno per misure in acque potabili e industriali
- Principio di misura: fluorescenza
- Con tecnologia Memosens
- Configuratore on-line sulla pagina del prodotto: www.endress.com/cos61d
- Informazioni tecniche TI00387C m

# Memosens COS81E

- Sensore di ossigeno ottico igienico con la massima stabilità di misura su più cicli di sterilizzazione
- Digitale con tecnologia Memosens 2.0
- Configuratore di prodotto online sulla pagina del dispositivo: [www.endress.com/cos81e](http://www.endress.com/cos81e)

Informazioni tecniche TI01558C m

## *Sensori di disinfezione*

#### Memosens CCS51D

- Sensore per la misura del cloro libero disponibile
- Configuratore prodotto sulla pagina del prodotto: [www.endress.com/ccs51d](http://www.endress.com/ccs51d)

Informazioni tecniche TI01423C

#### *Sensori ionoselettivi*

# ISEmax CAS40D

- Sensori iono selettivi
- Configuratore on-line sulla pagina del prodotto: www.endress.com/cas40d

Informazioni tecniche TI00491C m

# *Sensori di torbidità*

# Turbimax CUS51D

- Per le misure nefelometriche di torbidità e solidi sospesi in acque reflue
- Metodo a luce diffusa, a 4 lobi di emissione
- Con tecnologia Memosens
- Configuratore on-line sulla pagina del prodotto: www.endress.com/cus51d

Informazioni tecniche TI00461C

# <span id="page-56-0"></span>Turbimax CUS52D

- Sensore Memosens igienico per misura di torbidità in acqua potabile, di processo e di servizio
- Con tecnologia Memosens
- Configuratore on-line sulla pagina del prodotto: www.endress.com/cus52d

![](_page_56_Picture_5.jpeg)

Informazioni tecniche TI01136C

## *Sensori di SAC e nitrati*

## Viomax CAS51D

- Misura di SAC e nitrati in acque potabili e reflue
- Con tecnologia Memosens
- Configuratore on-line sulla pagina del prodotto: www.endress.com/cas51d

Informazioni tecniche TI00459C  $\sqrt{1}$ 

*Misura di interfase*

# Turbimax CUS71D

- Sensore a immersione per misura di interfase
- Sensore di interfase a ultrasuoni
- Configuratore on-line sulla pagina del prodotto: www.endress.com/cus71d

Informazioni tecniche TI00490C m

*Sensori spettrometro*

### Memosens Wave CAS80E

- Misura di diversi parametri in fluidi liquidi
- Con tecnologia Memosens
- Configuratore online sulla pagina del prodotto: [www.endress.com/cas80e](https://www.endress.com/cas80e)

Informazioni tecniche TI01522C

## *Sensore fluorescenza*

#### Memosens CFS51

- Sensore di misura della fluorescenza
- Con tecnologia Memosens
- Configuratore prodotto sulla pagina del prodotto: [www.endress.com/cfs51](https://www.endress.com/cfs51)

Informazioni tecniche TI01630C

![](_page_56_Figure_31.jpeg)

# <span id="page-57-0"></span>Adattatore SWA70 wireless HART

- Connessione wireless del dispositivo
- Di semplice integrazione, offre protezione dei dati e sicurezza di trasmissione, utilizzabile in parallelo con altre reti wireless, complessità di cablaggio minima

Informazioni tecniche TI00061S

#### Software Field Data Manager MS20/21

- Software per PC, per la gestione centrale dei dati
- Visualizzazione della serie di misure e degli eventi del registro
- Database SQL per l'archiviazione sicura dei dati

# FieldCare SFE500

- Strumento universale per la configurazione e la gestione dei dispositivi da campo
- Fornito con una libreria completa di DTM (Device Type Manager) certificati per il funzionamento dei dispositivi da campo Endress+Hauser
- Ordine in base alla codifica del prodotto
- www.it.endress.com/sfe500

# Memobase Plus CYZ71D

- Software per PC per semplificare la taratura in laboratorio
- Visualizzazione e documentazione della gestione del sensore
- Tarature del sensore archiviate nel database
- Configuratore on-line sulla pagina del prodotto: www.it.endress.com/cyz71d

Informazioni tecniche TI00502C m

![](_page_57_Picture_241.jpeg)

• Codice d'ordine 71135632

## Kit, modulo di espansione 4AO

- 4 uscite analogiche 0/4...20 mA
- Codice d'ordine 71135633

# Kit, modulo di espansione 2DS

- 2 sensori digitali, Memosens
- Codice d'ordine 71135631

## Kit per modulo di espansione 2DS Ex-i

- 2 sensori digitali, Memosens, approvazione Ex
- Codice d'ordine 71477718

#### Kit, modulo di espansione 2AI

- 2 ingressi analogici 0/4...20 mA
- Codice d'ordine 71135639

### Kit, modulo di espansione DIO

- 2 ingressi digitali
- 2 uscite digitali
- Tensione di alimentazione ausiliaria per l'uscita digitale
- Codice d'ordine 71135638

#### Kit di aggiornamento, modulo di espansione 485

- Modulo di espansione 485DP
- PROFIBUS DP
- Codice d'ordine 71575177

### Kit di aggiornamento, modulo di espansione 485MB

- Modulo di espansione 485MB
- Modbus RS485
- Codice d'ordine 71575178

#### Kit CM442: kit di aggiornamento a CM444/CM448

- Alimentatore di espansione 100...230 V c.a. e backplane di espansione
- Modulo di base BASE2-E

• Codice d'ordine: 71470973

• Quando si ordina il kit, indicare il numero di serie del dispositivo.

# Kit CM442: kit di aggiornamento a CM444/CM448

- Alimentatore di espansione 24 V c.c. e backplane di espansione
- Modulo di base BASE2-E
- Quando si ordina il kit, indicare il numero di serie del dispositivo.
- Codice d'ordine: 71470975

*Firmware e codici di attivazione*

### Scheda SD con firmware Liquiline

- Industrial Flash Drive, 1 GB
- Codice d'ordine 71127100

Quando si ordina il codice di attivazione, si deve indicare il numero di serie del dispositivo.

Codice di attivazione per la comunicazione digitale HART Codice d'ordine 71128428

#### Codice di attivazione per PROFIBUS DP Codice d'ordine 71135635

Codice di attivazione per Modbus RS485 Codice d'ordine 71135636

Codice di attivazione per PROFINET + web server per BASE2 Codice d'ordine: 71449901

Codice di attivazione per EtherNet/IP + web server per BASE2 Codice d'ordine: 71449914

Codice di attivazione per Modbus TCP + web server per BASE2 Codice d'ordine: 71449915

Codice di attivazione per web server per BASE2 Codice d'ordine: 71449918

Kit CM442: codice di attivazione per il secondo ingresso digitale del sensore Codice d'ordine 71114663

Kit CM444/CM448: codice di aggiornamento per 2 x 0/4...20 mA per BASE2-E Su richiesta

#### Codice di attivazione per il controllo remoto

- Richiede un ingresso in corrente o la comunicazione del bus di campo
- Codice d'ordine: 71211288

Codice di attivazione per la commutazione del campo di misura

- Richiede ingressi digitali o comunicazione di bus di campo
- Codice d'ordine: 71211289

#### Codice di attivazione per ChemocleanPlus

• Richiede relè o uscite digitali oppure comunicazione del bus di campo e ingressi digitali opzionali

• Codice d'ordine: 71239104

#### Codice di attivazione per verifica e monitoraggio Heartbeat Codice d'ordine: 71367524

#### Codice di attivazione per tempo operativo dello scambiatore di ioni

- Configurare la funzione matematica
- Codice d'ordine: 71367531

# Codice di attivazione per pacchetto matematico

- Editor di formula
- Codice d'ordine: 71367541

<span id="page-59-0"></span>![](_page_59_Picture_152.jpeg)

# Kit CM442/CM444/CM448/CSF48: ingresso M12 incorporato per PROFIBUS DP/Modbus RS485

- Codifica B, già intestato
- Codice d'ordine 71140892

# Kit CM442/CM444/CM448/CSF48: ingresso M12 incorporato per Ethernet

- Codifica D, già intestato
- Codice d'ordine 71140893

# Kit: ingresso CDI esterno, completo

- Kit di ammodernamento per interfaccia CDI Service, con cavi di collegamento già intestati
- Codice d'ordine: 51517507

# Giunzione del cavo con nastro in velcro

- 4 pezzi, per il cavo del sensore
- Codice d'ordine 71092051

![](_page_63_Picture_0.jpeg)

www.addresses.endress.com

![](_page_63_Picture_2.jpeg)